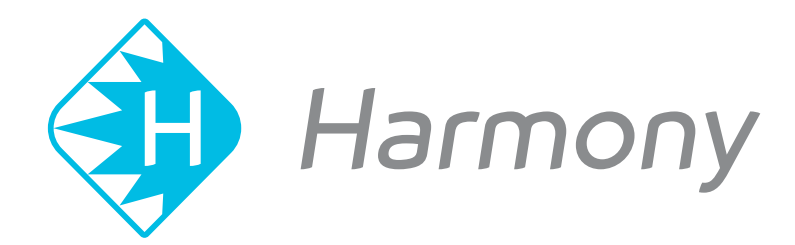

# **Toon Boom Harmony V15.0** Release Notes

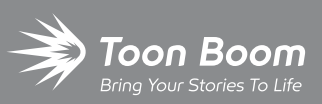

**TOON BOOM ANIMATION INC.**

4200 Saint-Laurent, Suite 1020 Montreal, Quebec, Canada

**+1 514 278 8666** contact@toonboom.com **toonboom.com**

#### **Legal Notices**

Toon Boom Animation Inc. 4200 Saint-Laurent, Suite 1020 Montreal, Quebec, Canada H2W 2R2

Tel: +1 514 278 8666 Fax: +1 514 278 2666

#### [toonboom.com](http://www.toonboom.com/)

#### **Disclaimer**

The content of this guide is covered by a specific limited warranty and exclusions and limit of liability under the applicable License Agreement as supplemented by the special terms and conditions for Adobe®Flash® File Format (SWF). For details, refer to the License Agreement and to those special terms and conditions.

The content of this guide is the property of Toon Boom Animation Inc. and is copyrighted.

Any reproduction in whole or in part is strictly prohibited.

#### **Trademarks**

Toon Boom® is a registered trademark and Harmony™ is a trademark of Toon Boom Animation Inc.

#### **Publication Date**

#### 11-09-2018

Copyright © 2018 Toon Boom Animation Inc., a Corus Entertainment Inc. company. All rights reserved.

# <span id="page-2-0"></span>**Table of Contents**

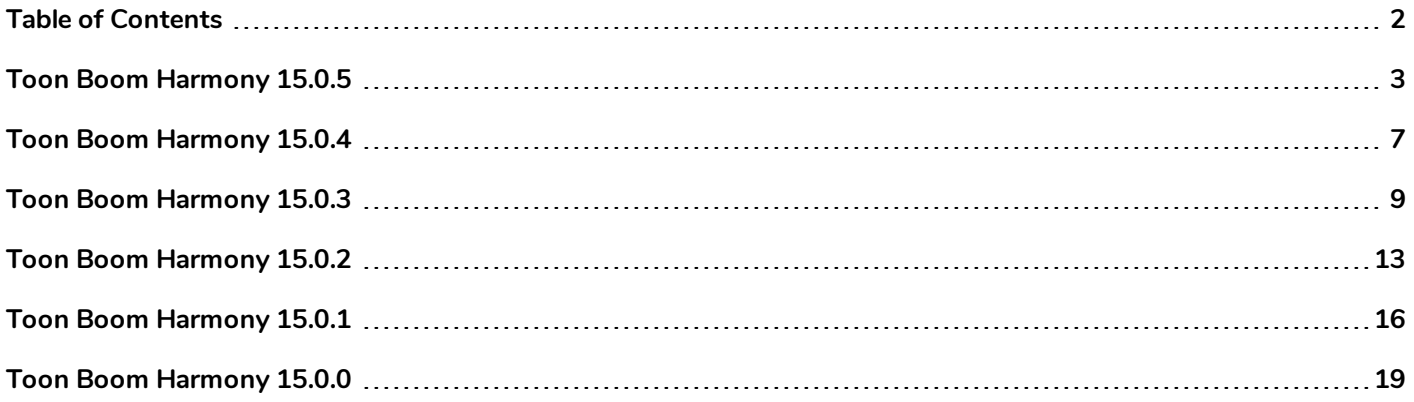

<span id="page-3-0"></span>Here is a list of changes in Harmony 15.0.5, build 13929.

- <sup>l</sup> *[Features](#page-3-1)* on page 3
	- <sup>l</sup> *Colour [Management](#page-3-2)* on page 3
	- <sup>l</sup> *3D [Models](#page-3-3)* on page 3
	- [Export](#page-4-0) on page 4
	- [WebCC](#page-4-1) on page 4
	- **.** [Scripting](#page-4-2) on page 4
- **[Enhancements](#page-5-0)** on page 5
- <span id="page-3-1"></span>**Bug** [Fixes](#page-5-1) on page 5

#### <span id="page-3-2"></span>**Features**

### **Colour Management**

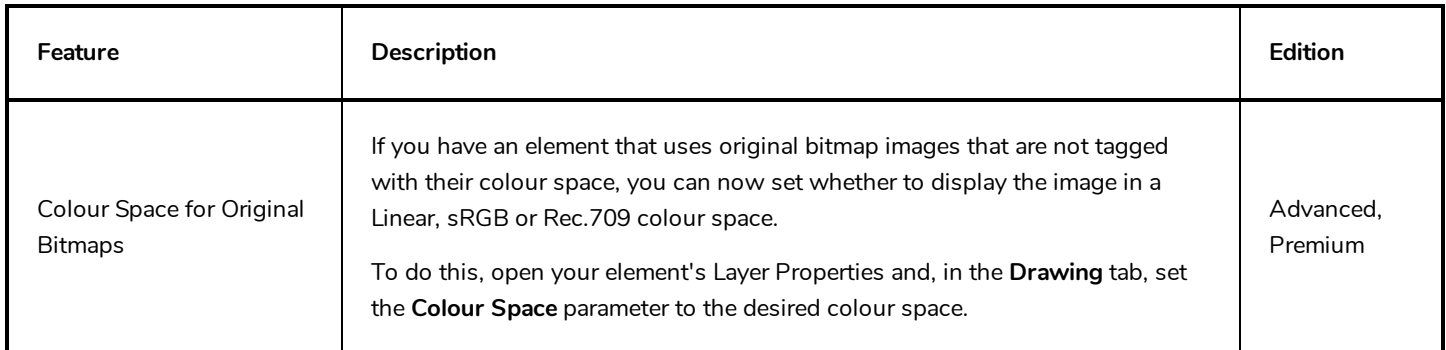

### <span id="page-3-3"></span>**3D Models**

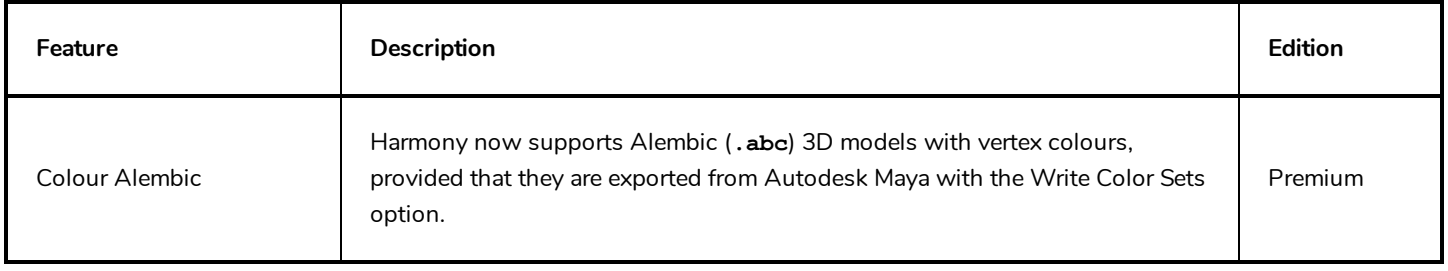

## <span id="page-4-0"></span>**Export**

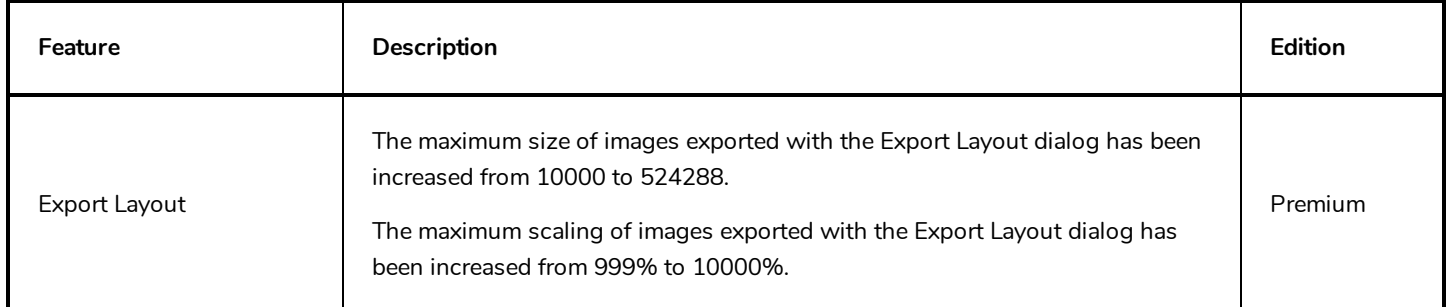

# <span id="page-4-1"></span>**WebCC**

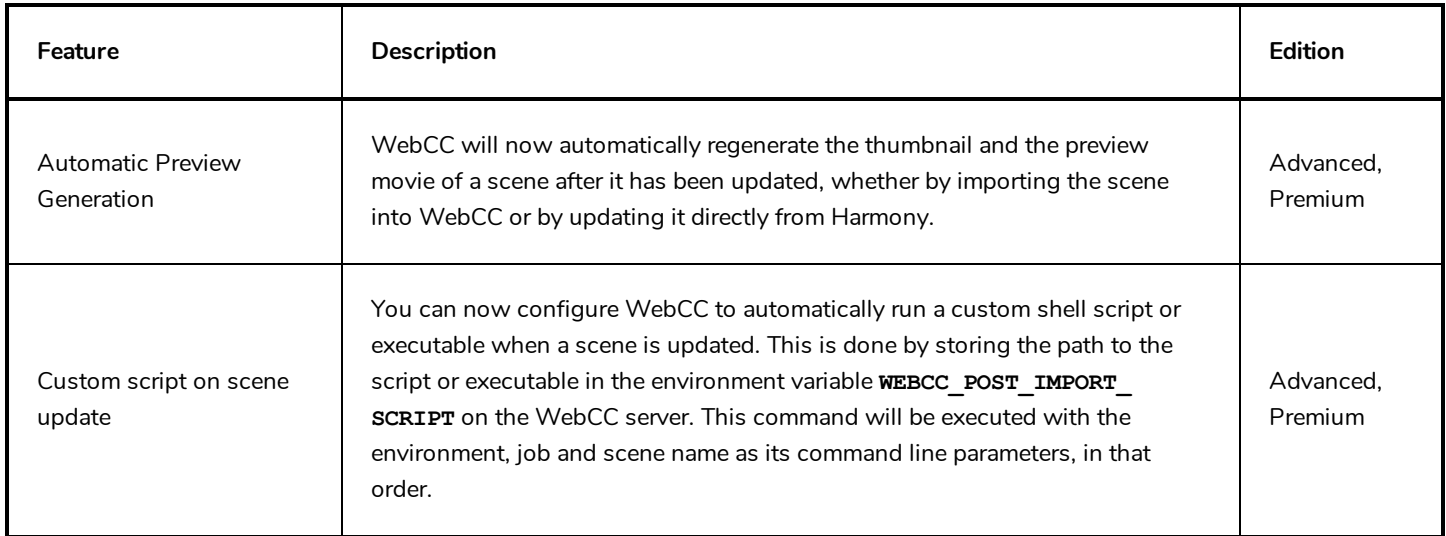

# <span id="page-4-2"></span>**Scripting**

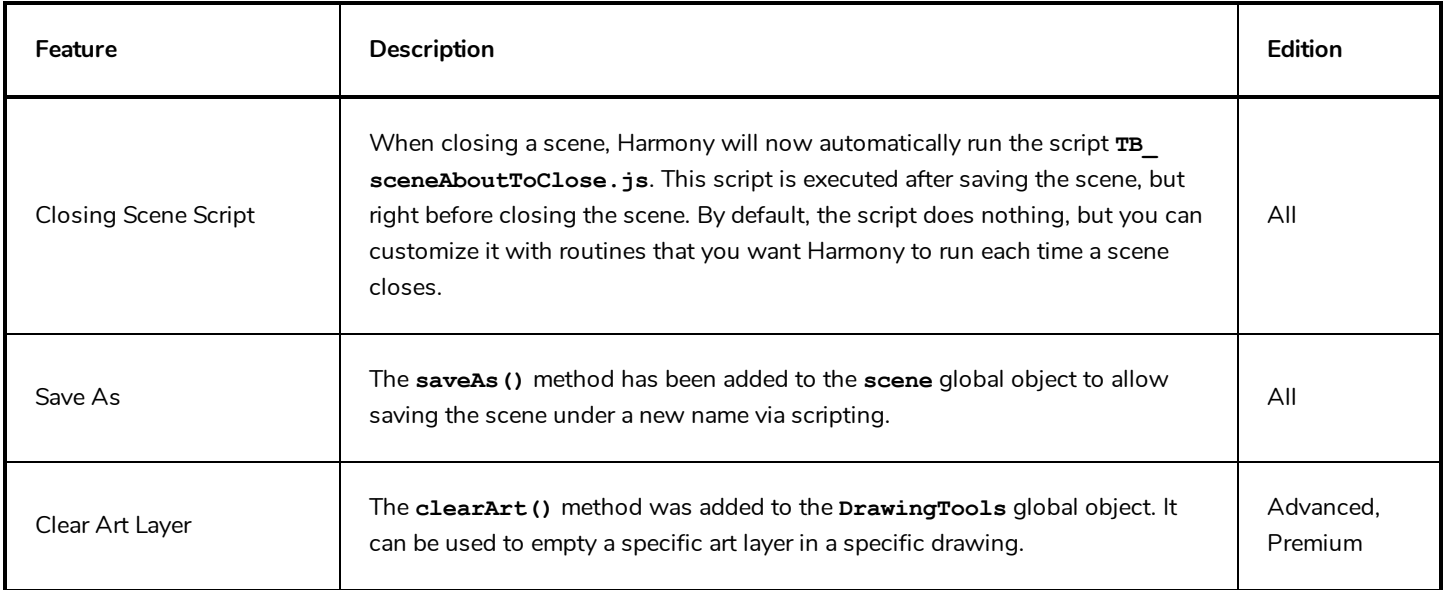

### <span id="page-5-0"></span>**Enhancements**

- It is now possible to assign a keyboard shortcut to the Rename by Frame command. This shortcut is in the General section of the Shortcuts tab of the Preferences dialog.
- Optimized the Colour Selector node to reduce its impact on rendering time.
- The script **TB\_PL\_IBINKPencil\_to\_brush.js**, which can be used to convert the pencil lines to brush strokes in multiple drawings, now displays a progress bar while processing the drawings
- <span id="page-5-1"></span>• Installation on Windows is now faster. The installer no longer registers the fonts packaged with Harmony in the Windows font database.

#### **Bug Fixes**

- <sup>l</sup> Fixed issue causing artwork drawn with a Wacom Stylus/Cintiq tablet to be offset on Windows, since the Wacom driver update 6.3.30-6.
- Fixed issue where having two drawing tablets connected to the machine would cause one of them to offset the stylus input.
- Fixed occasional random crash when running Harmony on GNU/Linux.
- Fixed issue causing unwanted extra lines to appear when using a bone deformation on a layer with the Preserve Line Thickness property enabled.
- $\bullet$  Fixed crash when exporting a layout image larger than 45000 pixels in width or height.
- Fixed issue causing a Transformation Switch to break when pasting a pose onto a character rig using the Pose Copier.
- Fixed a crash that occurred when undoing the creation of a layer after toggling between selecting the Transform tool and the Brush tool.
- Fixed issue where Master Controller node could cause Harmony to slow down or freeze in heavy scenes if the Master Controller node was connected to an input image.

#### **NOTE**

As a side effect of this fix, Master Controller nodes will no longer run scripts in their Softrender tab.

- Fixed rendering issues when using a 3D composite in Seamless Bitmap mode.
- Fixed issue causing some 3D models with both top-level and sub-node animations to appear as hairlines in the Camera view, in the OpenGL preview.
- Fixed issue where Harmony would crash when using the scripting interface to create an empty table widget in a dialog.
- **Fixed issue where the Action.validate()** method would report an action as disabled when no responder is specified.
- <sup>l</sup> Fixed issue where exporting a layout image for a scene with layers that have been moved on the z-axis would render them in the wrong position.
- . Fixed issue where using the TB\_PL\_IBINK\_no\_colorart script would not work on layers that do not have a drawing in the first frame.
- Fixed issue where thumbnails would not appear in the Library view when using Harmony in trial mode.
- Fixed issue where creating colour art from line art would not clear the colour art layer first if the line art is made with pencil lines only.
- Fixed issue where exporting the OpenGL preview of a scene as a QuickTime movie using the **exporter.exportOGLToQuicktime()** method would ignore the **EXPORTOGL\_LAUNCH\_PLAYER** preference which, when set to true, automatically opens the movie in a movie player and, when set to false, renders the movie without opening it.
- $\bullet$  Fixed issue where exporting the OpenGL preview of a scene as a QuickTime movie using the **exporter.exportOGLToQuicktime()** method would offset the starting frame by 1.
- Fixed issue where a Radial-Zoom-Blur node with a blurriness value set to 0 would slow down the rendering of the scene.
- Fixed issue causing the script manager to fail detecting and listing the functions inside an encrypted script.
- Fixed issue causing some elements under deformation nodes to be invisible when rendered on Windows.
- Fixed issue causing Harmony to try to renew an expired subscription license when launched in Trial mode in Japanese.

<span id="page-7-0"></span>Here is the list of changes in Harmony 15.0.4, build 13658:

- **· [Features](#page-7-1) on page 7**
- **[Scripting](#page-7-2)** on page 7
- <span id="page-7-1"></span>**e** Bug [Fixes](#page-8-0) on page 8

#### **Features**

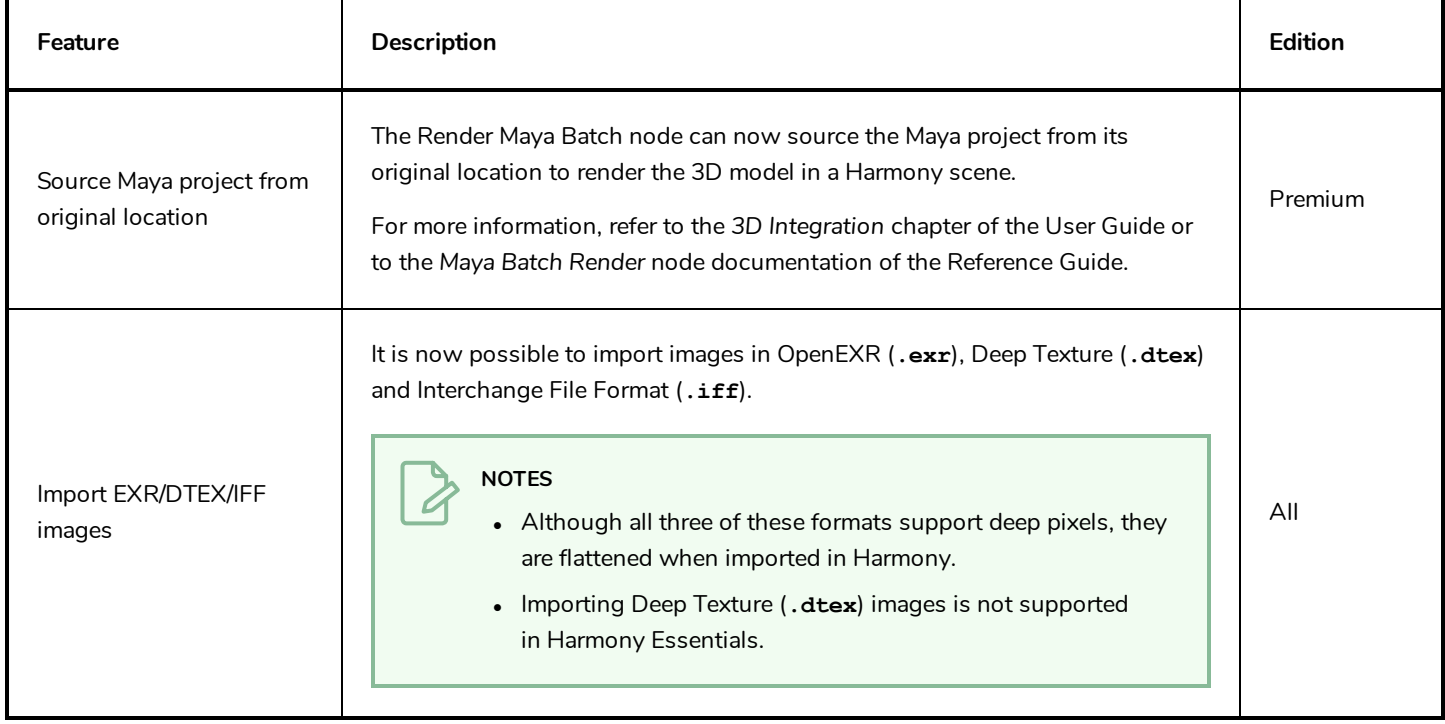

# <span id="page-7-2"></span>**Scripting**

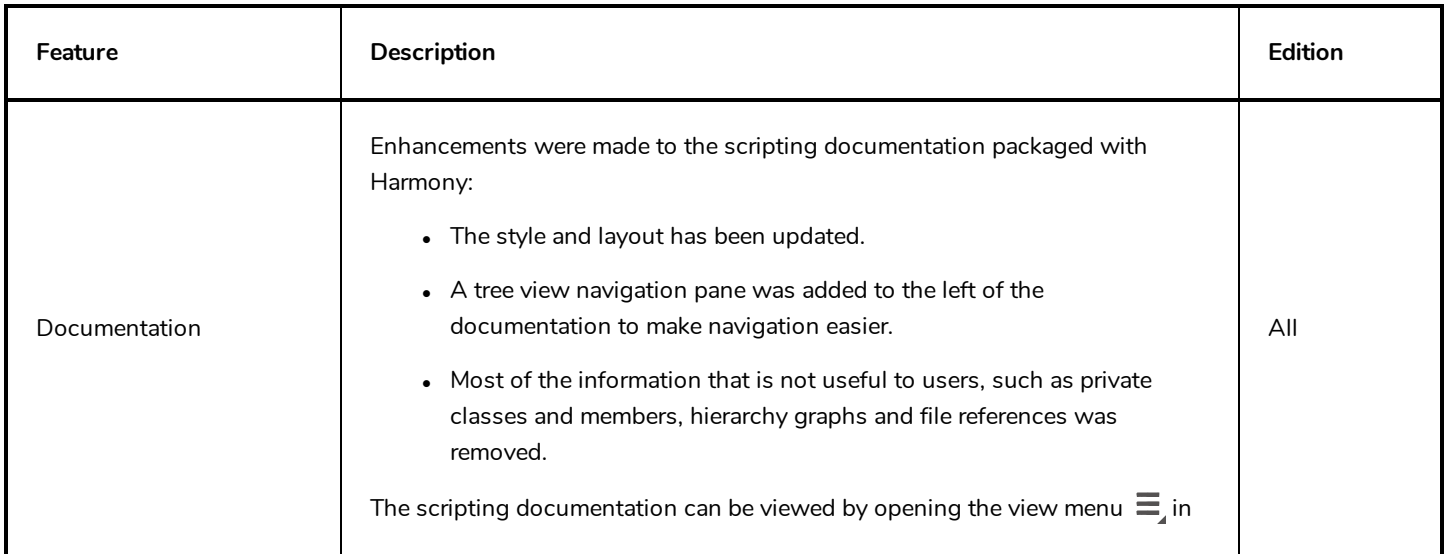

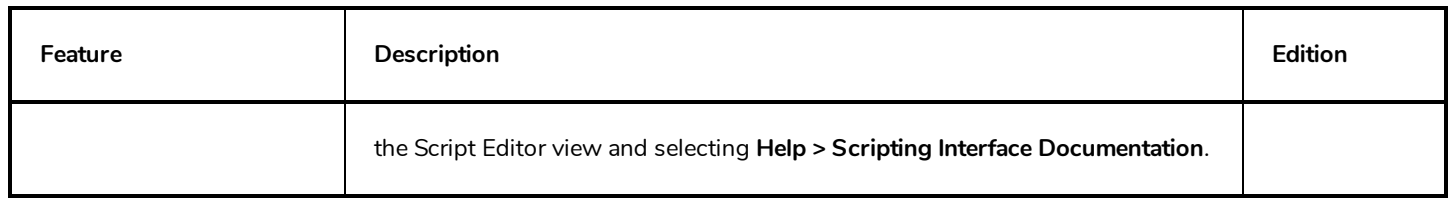

### <span id="page-8-0"></span>**Bug Fixes**

- Fixed issue where the Minimum, Maximum and Constant parameters of the Line Thickness adjustment settings of a drawing layer were ignored if the drawing was under a deformation layer.
- Fixed issue causing Dynamic Spring node to ignore rotations from parent on macOS and GNU/Linux.
- **Fixed a crash when exporting a movie in Windows Media Video (.wmv) format containing certain audio files.**
- Fixed a rare crash when adding a drawing layer.
- <sup>l</sup> Fixed a rare crash when importing certain 3D models in Alembic (**.abc**) format.
- Enhanced performance when manipulating deformation points in a scene containing a Transformation Switch node that has a lot of connections.
- Made the colour scheme in the script debugging dialog more legible.

#### <span id="page-9-0"></span>**IMPORTANT**

If you use Harmony as a WebCC client, you must enter the full URL including protocol, domain name and port number of the WebCC server in the General tab of the Preferences dialog before you can download and upload changes made to a scene via Harmony.

Here is the list of changes in Harmony 15.0.3, build 13585:

- <sup>l</sup> *[Features](#page-9-1)* on page 9
	- **·** [Effects](#page-9-2) on page 9
	- [WebCC](#page-9-3)
	- **.** [Utilities](#page-10-0) on page 10
- **[Enhancements](#page-11-0)** on page 11
- <span id="page-9-1"></span>**·** Bug [Fixes](#page-11-1) on page 11

#### <span id="page-9-2"></span>**Features**

#### **Effects**

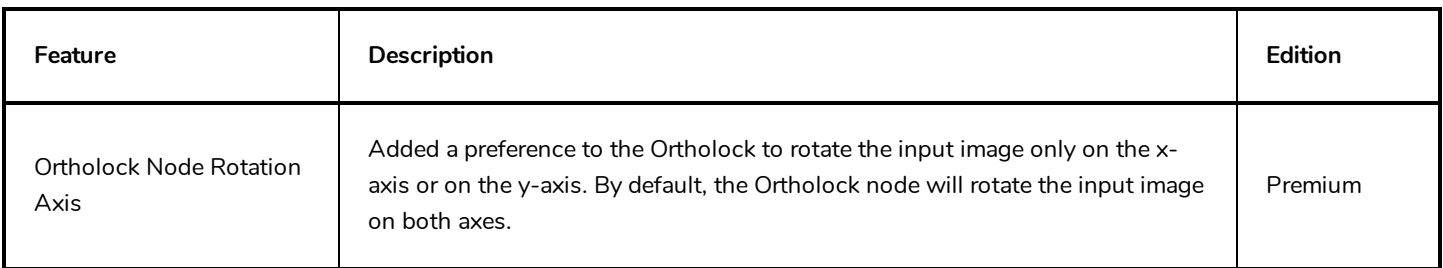

## <span id="page-9-3"></span>**WebCC**

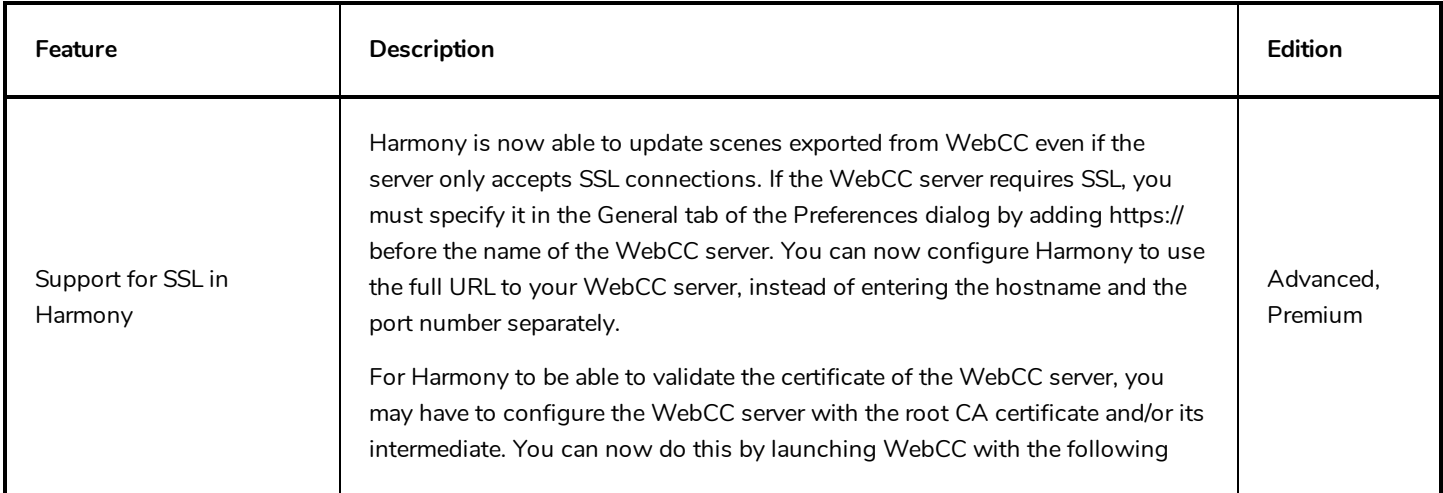

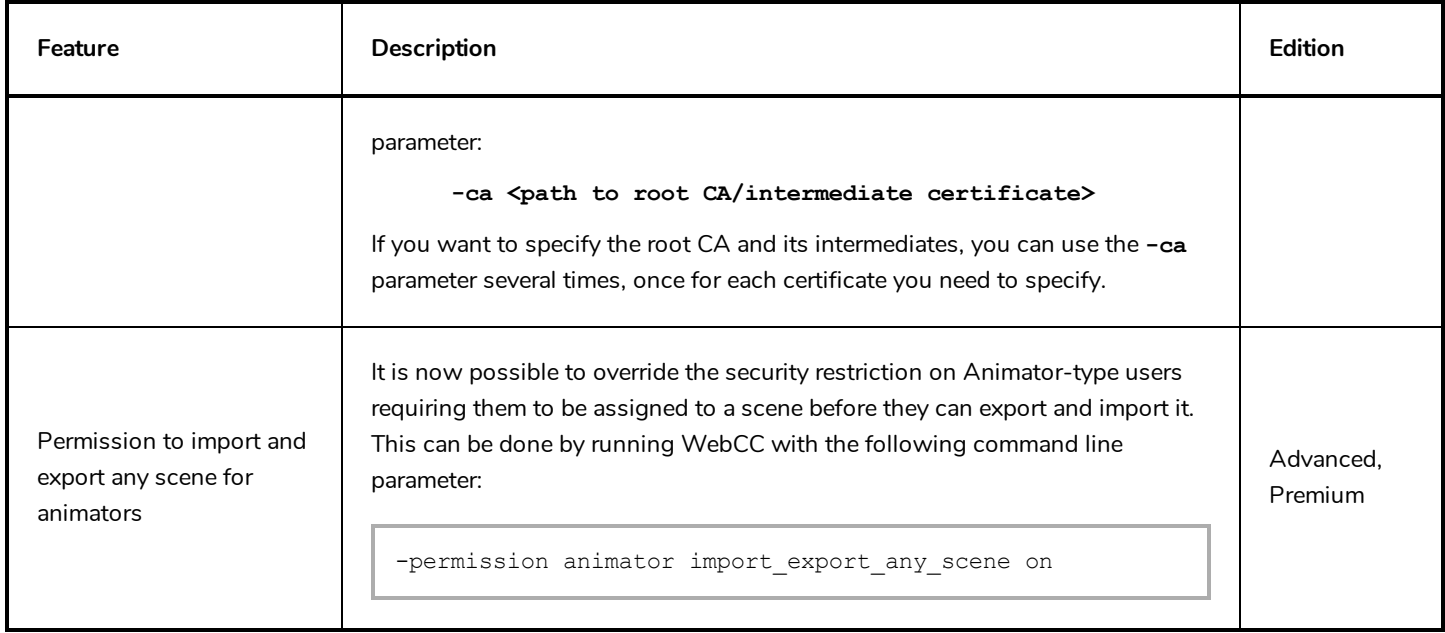

## <span id="page-10-0"></span>**Utilities**

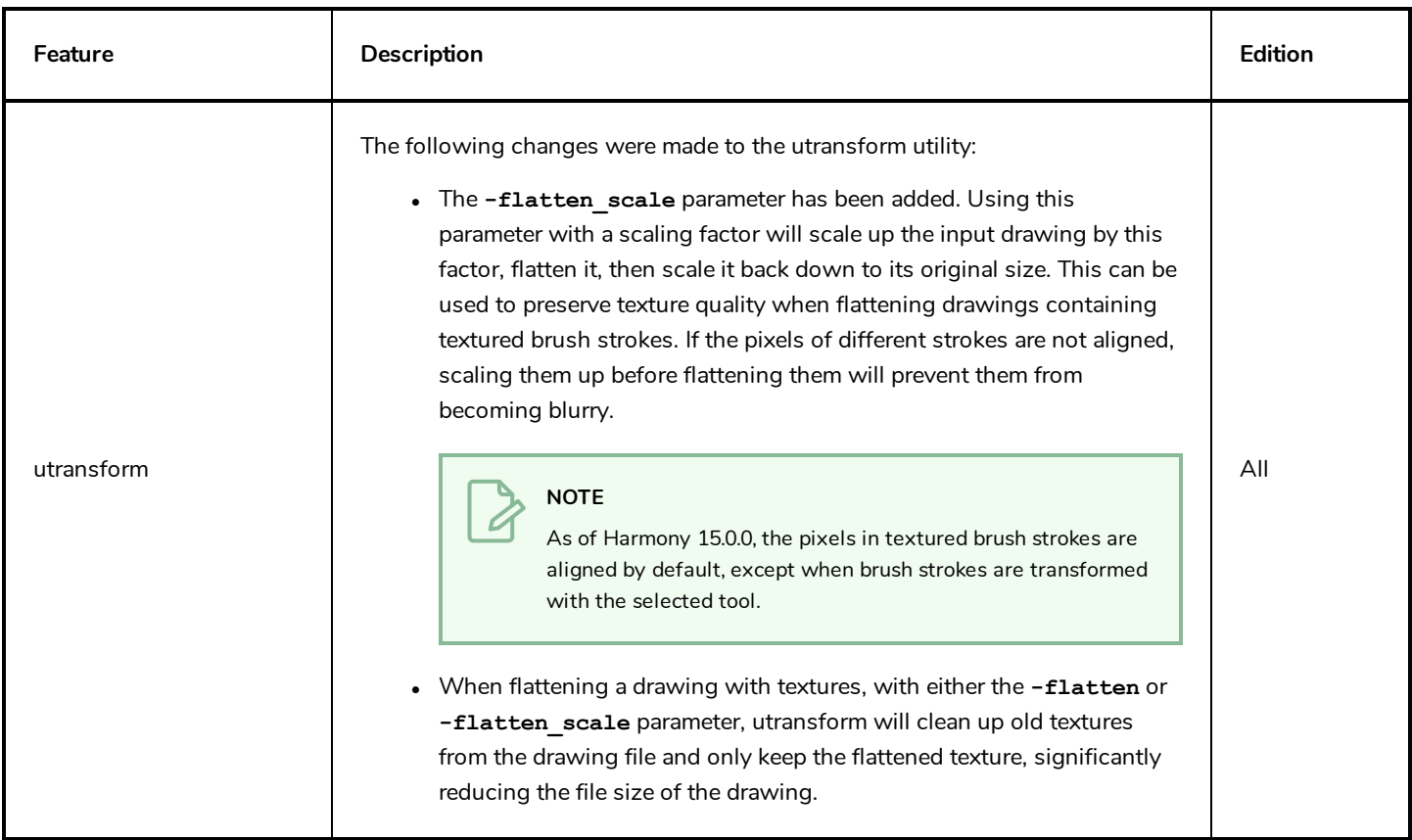

#### <span id="page-11-0"></span>**Enhancements**

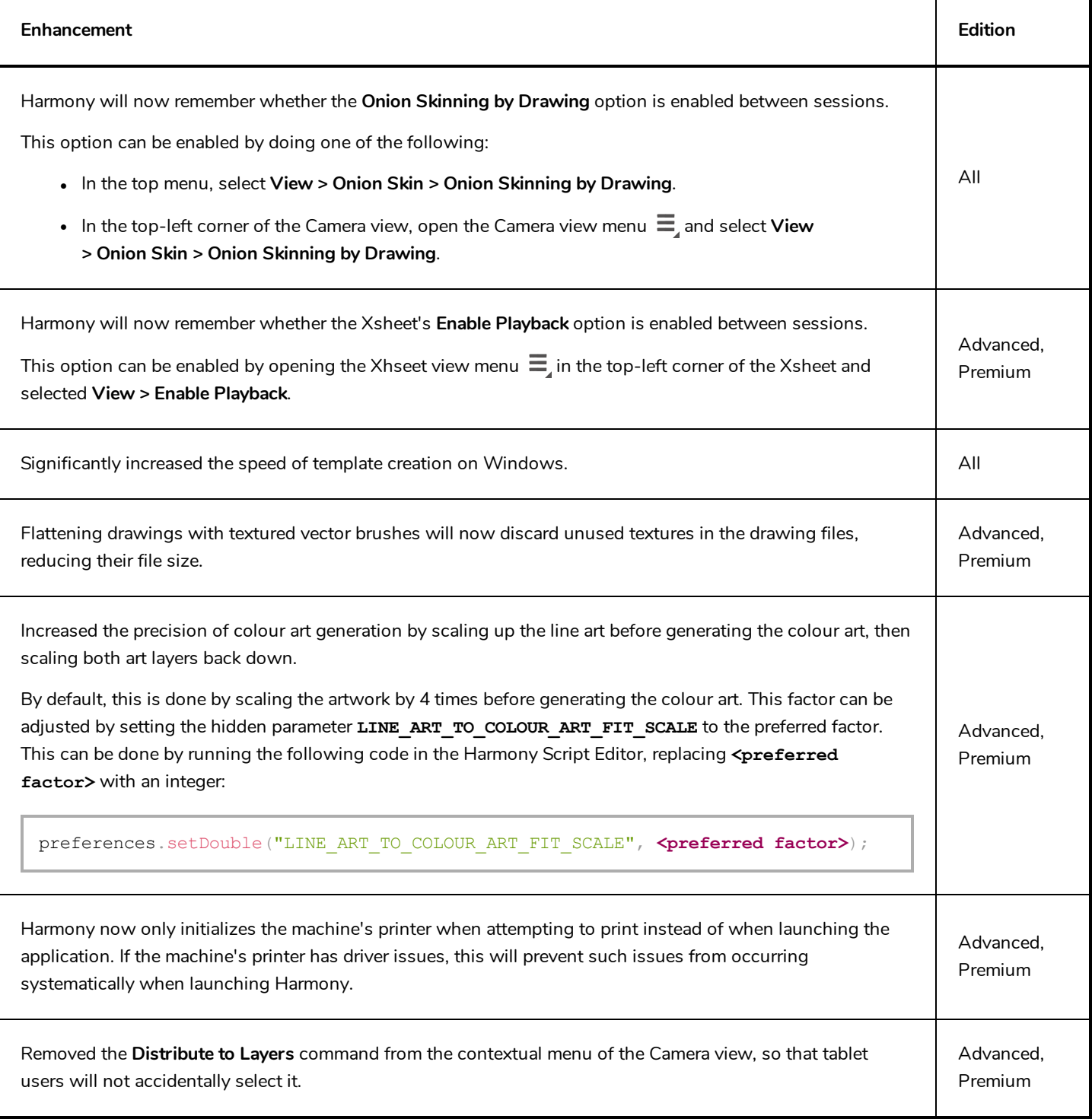

## <span id="page-11-1"></span>**Bug Fixes**

- Fixed issue causing the frame rate to drop or vary when playing a scene with sound enabled..
- Fixed crash when attempting to play a scene containing a missing sound file.
- Fixed crash when logging in to Control Center with an Archive, Xsheet, Scan, Ink & Paint or Animator type user.
- Fixed crash when attempting to copy an Element node that is not linked to an element.
- Fixed memory leak when rendering Portable Network Graphic (.png) images in 16 bits/channel, referred to as PNGDP3 and PNGDP4 in the Write node properties.
- Fixed issue causing the Ortholock node to rotate the image on the z-axis.

#### **NOTE**

To avoid affecting the rendered image for existing scenes, existing Ortholock nodes will still rotate their input image on the z-axis . To fix this issue in an existing scene, you must replace the existing Ortholock node with a new Ortholock node.

- Fixed an issue where the Tool Properties view for the Brush tool would not always update when switching from a vector layer to a bitmap layer or vice versa.
- Fixed issue when pasting keyframes from an action template into an Animated Matte Generator would not work.
- Fixed issue where, in rare cases, some drawing layers would be invisible when opening scenes created in Harmony 14.0.

<span id="page-13-0"></span>Here is the list of changes in Harmony 15.0.2, build 13407:

- <sup>l</sup> *[Features](#page-13-1)* on page 13
	- **·** [Preferences](#page-13-2) on page 13
	- **.** [Utilities](#page-13-3) on page 13
	- **.** [Scripting](#page-14-0) on page 14
- <sup>l</sup> *[Enhancements](#page-14-1)* on page 14
- <span id="page-13-1"></span>**·** Bug [Fixes](#page-15-0) on page 15

#### <span id="page-13-2"></span>**Features**

#### **Preferences**

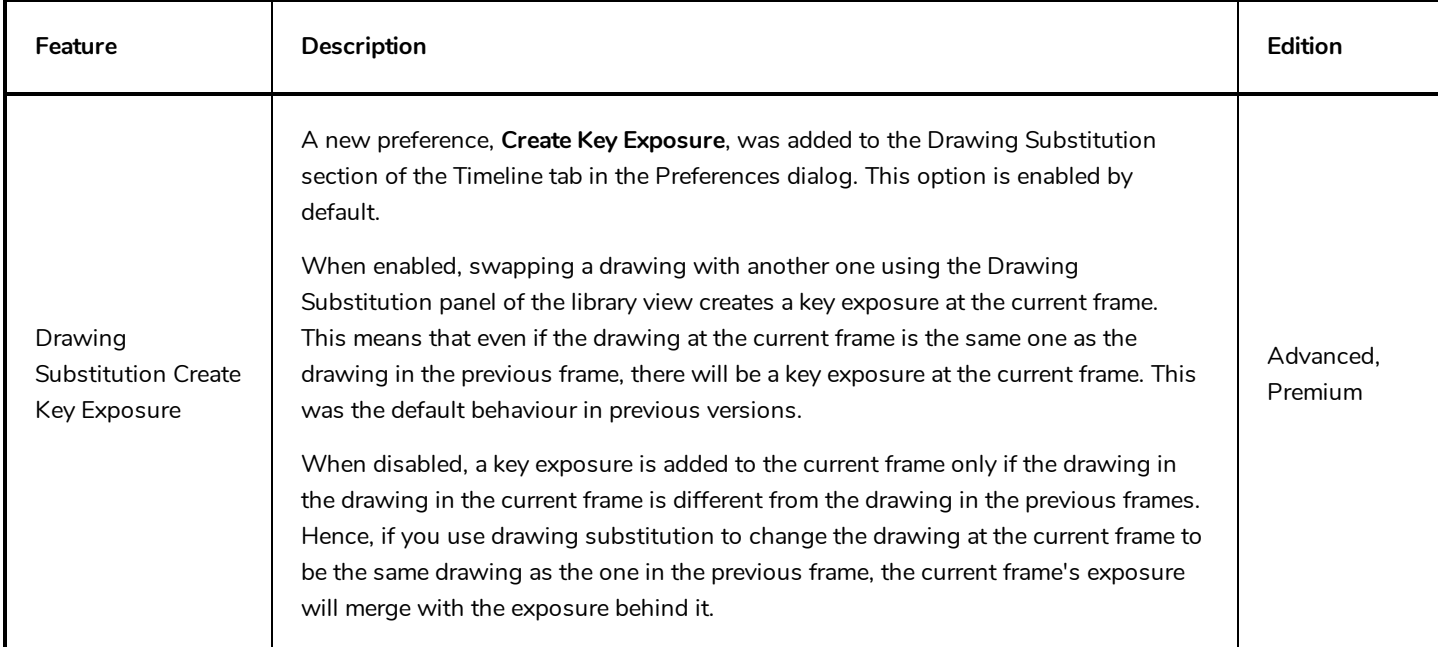

### <span id="page-13-3"></span>**Utilities**

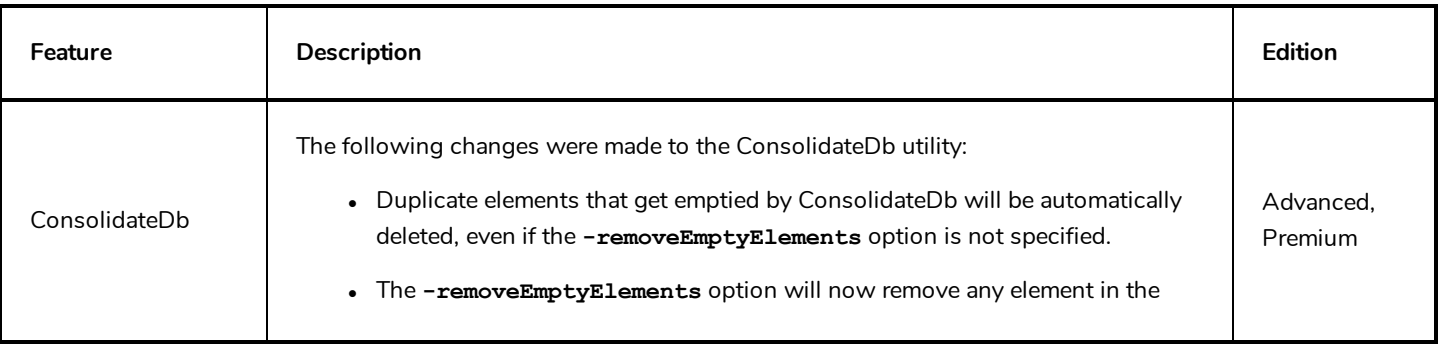

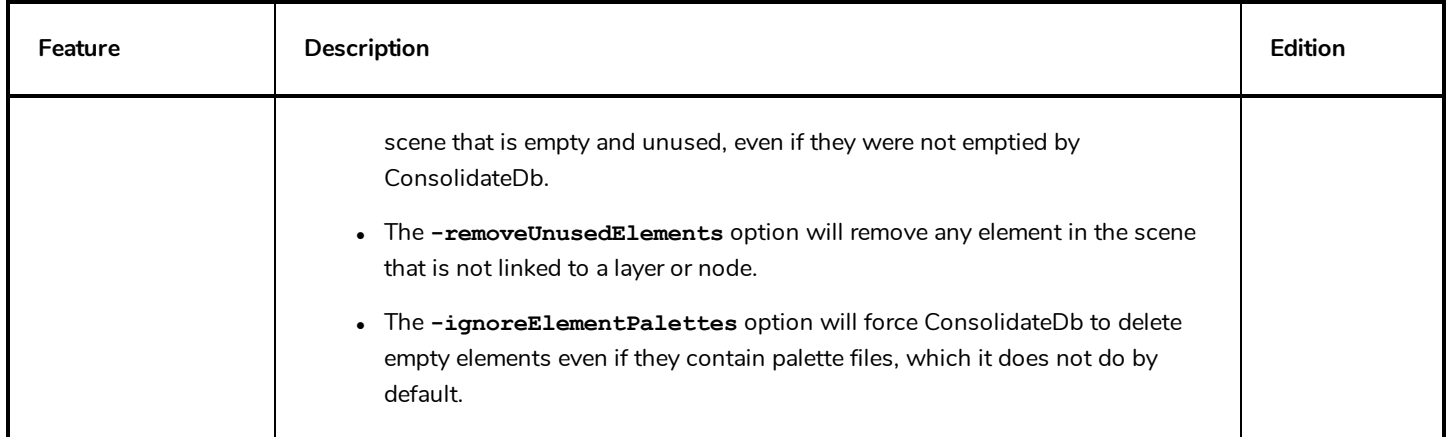

# <span id="page-14-0"></span>**Scripting**

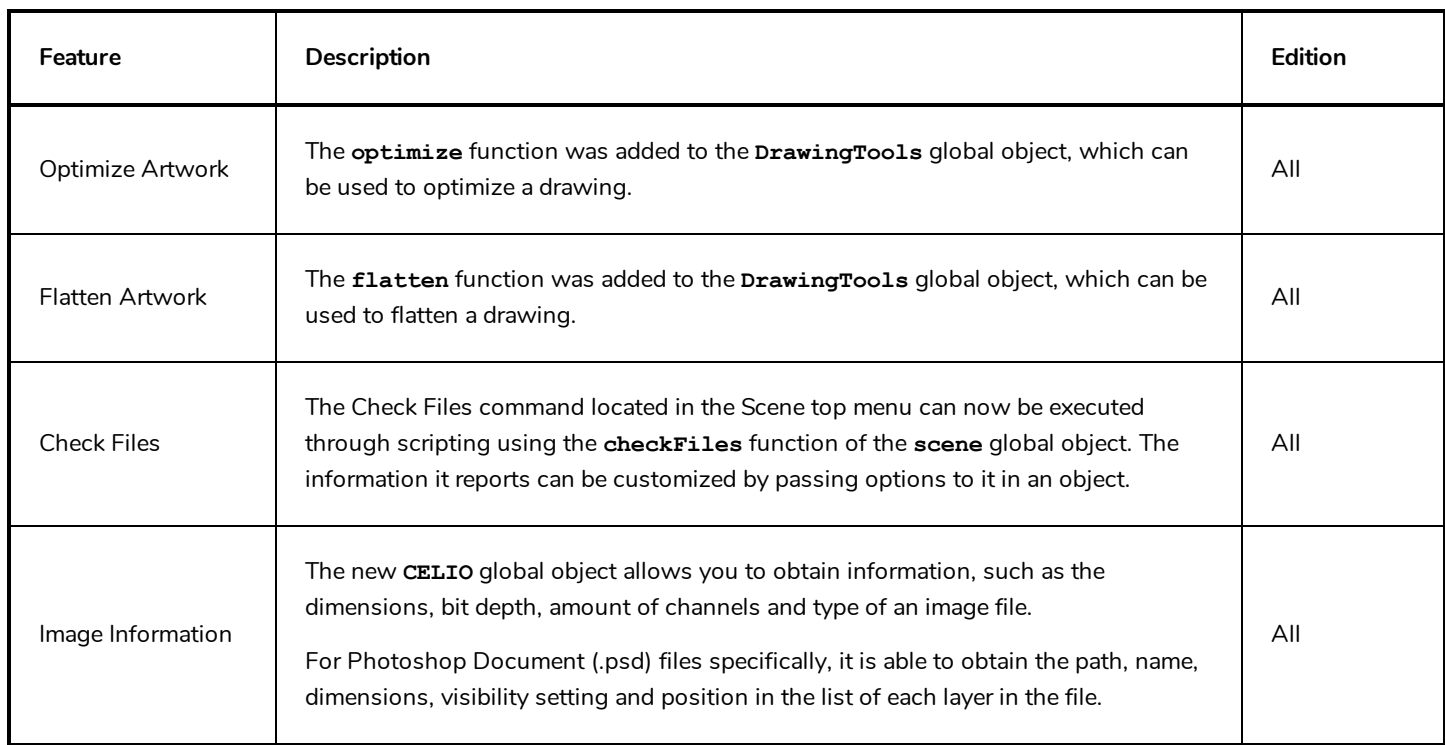

# <span id="page-14-1"></span>**Enhancements**

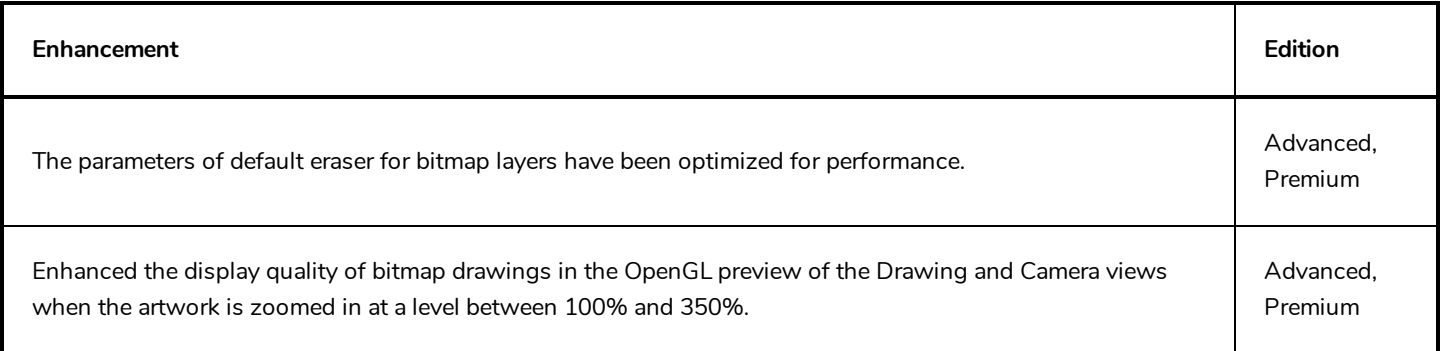

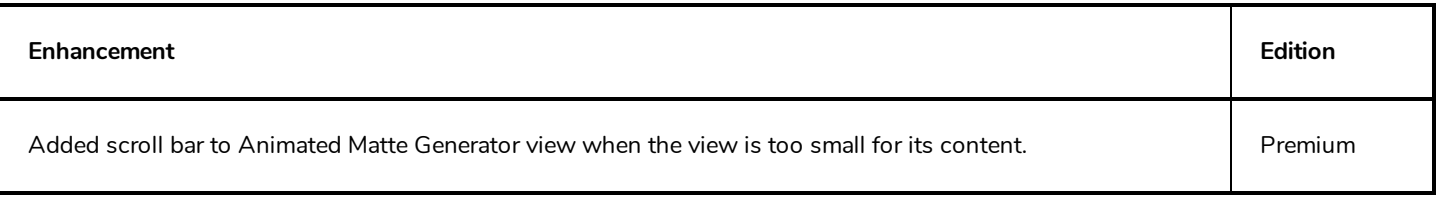

### <span id="page-15-0"></span>**Bug Fixes**

- Fixed crash when searching for an asset in the Library view.
- $\bullet$  Fixed crash when selecting a disabled layer using the Select Parent (B) or Select Child (Shift + B) keyboard shortcuts.
- Fixed issues where using the Go to Previous Column (H) or Go to next Column (J) keyboard shortcuts to cycle through layers would often skip layers if some layers are disabled.
- Fixed issue where zooming in or out, then copying and pasting artwork in a bitmap layer using the Cutter or Select tool would cause the artwork to be pasted in the wrong position.
- Fixed issue where attempting to give a scene a name with more than 23 characters with the Save As command would fail even if the Allow Unicode Names preference is enabled, which also allows long scene names.
- Fixed an issue where database corruption could occur with scene version tables.
- Fixed issue where a Colour-Override effect's individual colour overrides would be broken if they referred to palettes that are stored at the job or environment level, when doing either of the following:
	- Exporting a scene from WebCC and opening it in Harmony Stand Alone.
	- Updating a scene exported from WebCC on the database with changes made in Harmony Stand Alone.
- Fixed error occurring when using the Download Database Change command if the database scene contains new layers.
- <sup>l</sup> Fixed issue where layers created in scenes exported from WebCC would get disconnected from their element and become invisible after the scene was imported back into WebCC, then exported again.
- Fixed issue where a Colour-Override's individual colour override would appear to be missing if from a palette stored on a different drive than the application's installation drive on Windows.
- <sup>l</sup> Fixed issue where accessing the webcc-api section of the Developer Help menu in WebCC would lead to an error page.
- Fixed issue where, when attempting to add a Supervisor type user in Control Center, the OK button would be greyed out unless the user type was selected after inputting the user's name.
- When launching Harmony in database mode and browsing the database for a scene, the Version drop-down is now greyed out until a scene is selected. Attempting to open this drop-down when no scene was selected would cause an error message.
- Fixed issue where the Colour Wheel type colour editor for effects would only allow negative values down to -254 instead of -255.

#### <span id="page-16-0"></span>**IMPORTANT**

An important fix was made to the licensing mechanic of Harmony in Harmony 15.0.1. If your studio uses a license server, you must upgrade Harmony 15.0 to Harmony 15.0.1 on the license server before upgrading your workstations.

Here is the list of changes in Harmony 15.0.1, build 13289:

- **· [Features](#page-16-1) on page 16**
- **[Enhancements](#page-17-0)** on page 17
- <span id="page-16-1"></span>**Bug** [Fixes](#page-17-1) on page 17

#### **Features**

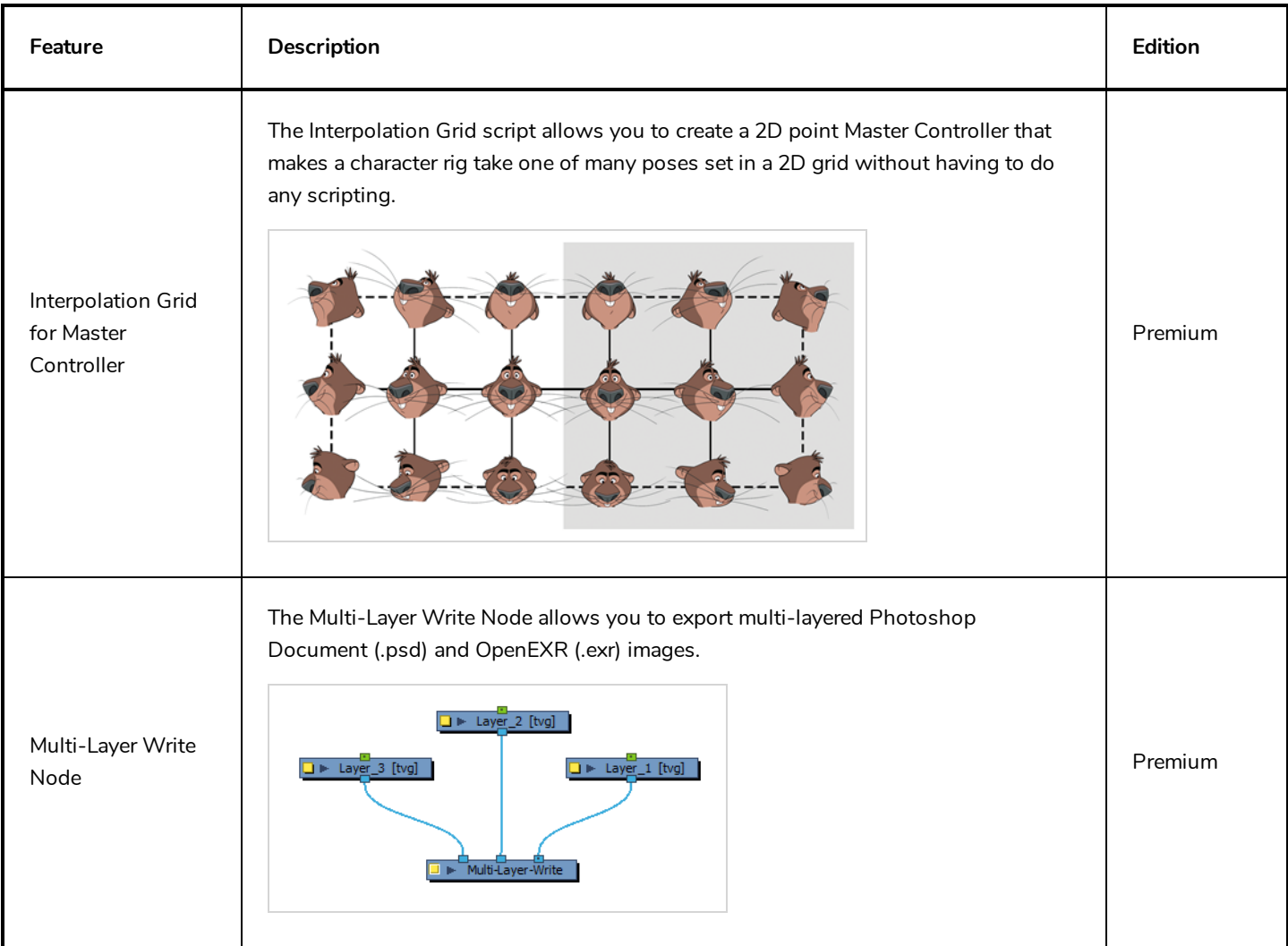

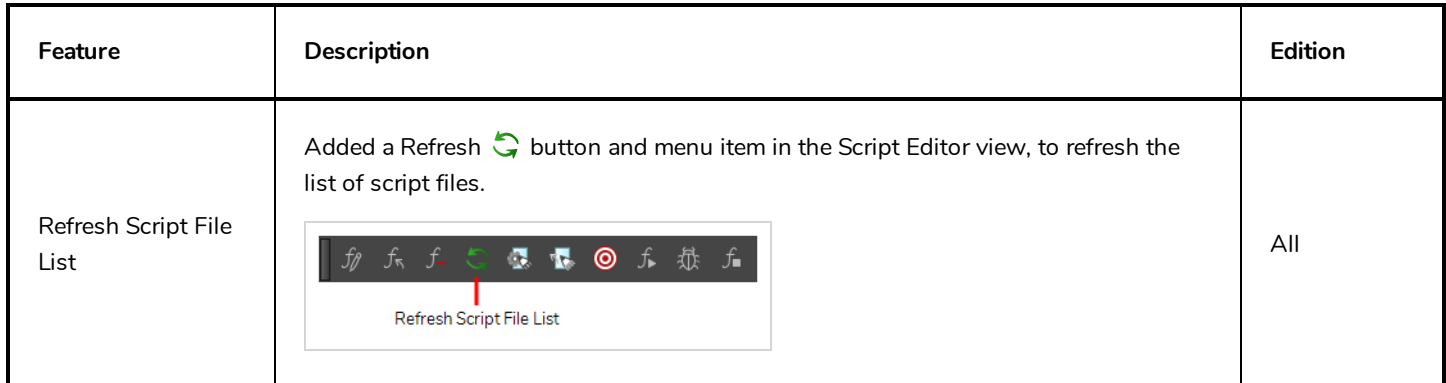

### <span id="page-17-0"></span>**Enhancements**

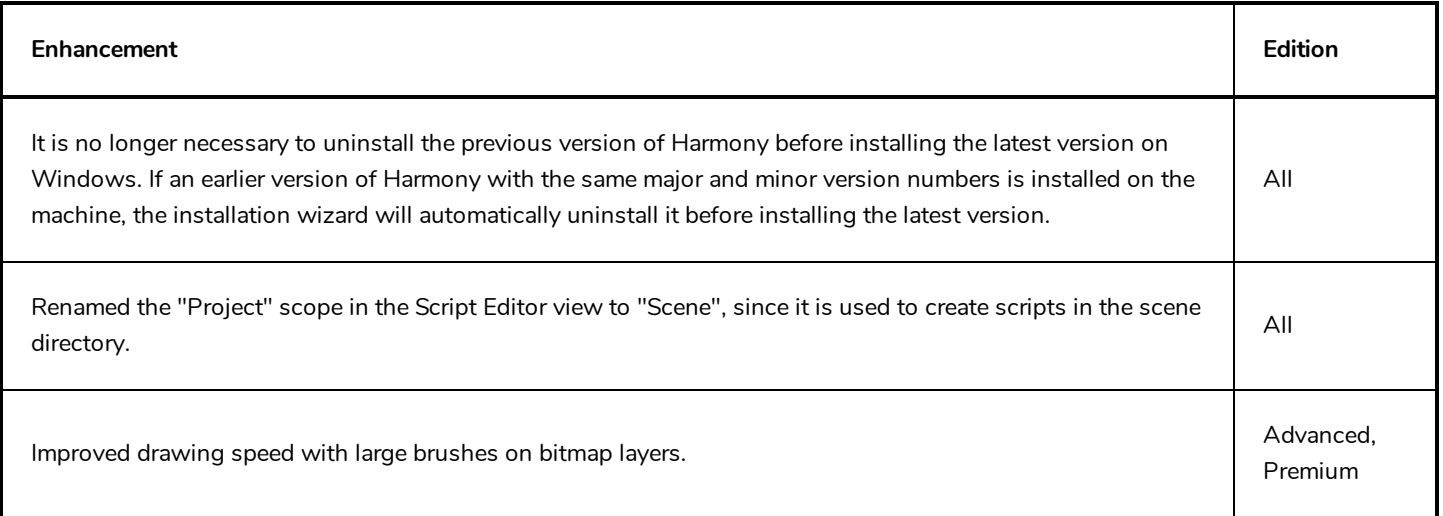

## <span id="page-17-1"></span>**Bug Fixes**

- Fixed issue with licensing service where Harmony and Storyboard Pro would not launch with a standalone license.
- Fixed issue where curve deformation controls would no longer move after performing some manipulations on them.
- Fixed issue where importing scenes in WebCC on a macOS or GNU/Linux server would cause some files to be corrupted.
- Fixed issue with copying extra files linked to a Master Controller node would not work on Harmony Server.
- Fixed issue where packages exported for another database from macOS or GNU/Linux-based WebCC servers would not contain the scene data.
- Fixed issue where extra files linked to a Master Controller node would not be copied over to the scene when using the Save As command.
- Fixed issue preventing from creating script within the project folder in Harmony Server.
- Fixed issue where pencil texture palettes did not preserve their palette type when copying them into a template.
- Fixed issue where opening two scenes one after the other in the same session, both with a palette that had the

same name, but different colours and textures, would load the wrong palette in the second scene.

- Fixed crash when converting brush strokes to pencil lines.
- Fixed occasional crash when a mouse button, stylus button or keyboard shortcut was used while drawing with the Pencil tool.
- Fixed occasional crash when using the Eraser tool on a bitmap layer.
- Fixed crash when undoing operations done with the Cutter tool.
- Fixed issue where drawing with the Brush tool with Repaint mode enabled, undoing, then drawing with the Brush tool with repaint mode disabled would redo the strokes done with Repaint mode enabled.
- Fixed issue where extending exposure on drawings with embedded pivots would temporarily offset their pivot.
- Fixed issue where using keyboard shortcuts to flip through drawings while drawing a stroke would cause the stroke to be discarded.
- Fixed issue where Transformation Limit node would increase rotation instead of decreasing it if parent transformations included a flip.
- Fixed issue where constraint node would invert transformations on the z-axis applied to nodes that are flipped.
- Fixed where connecting a cable to a Composite node would make the cable flicker between two ports.
- Fixed issue where clicking and dragging a group node while holding the Alt key would not insert it into or detach it from cables.
- <sup>l</sup> Fixed issue in the scripting interface where setting the ANGLE attribute of an element using the setTextAttr method would not work.
- Fixed issue allowing to create jobs without assigning them a TD and ATD when running Control Center in a non-English language.

#### <span id="page-19-0"></span>**IMPORTANT**

If your studio uses a license server, you will need to upgrade it to Harmony 15 before you can upgrade to Harmony 15 on client workstations. License servers with Harmony 14 or earlier cannot be used to activate Harmony 15.

Here is the list of changes in Harmony 15.0, build 13055:

- **· [Features](#page-19-1) on page 19** 
	- **·** [Drawing](#page-19-2) on page 19
	- **[Animation](#page-21-0)** on page 21
	- **•** [Workflow](#page-22-0) on page 22
	- <sup>l</sup> *Colours and [Palettes](#page-23-0)* on page 23
	- <sup>l</sup> *[Effects](#page-24-0)* on page 24
	- 3D on [page](#page-27-0) 27
	- **•** [Performance](#page-27-1) on page 27
	- <sup>l</sup> *User [Interface](#page-28-0)* on page 28
	- **[Multimedia](#page-29-0) on page 29**
	- **.** [Networking](#page-29-1) on page 29
	- [Scripting](#page-30-0)
	- <sup>l</sup> *[Command](#page-30-1) Line Tools* on page 30
- <sup>l</sup> *[Enhancements](#page-33-0)* on page 33
- <span id="page-19-1"></span><sup>l</sup> *Bug [Fixes](#page-33-1)* on page 33

#### <span id="page-19-2"></span>**Features**

#### **Drawing**

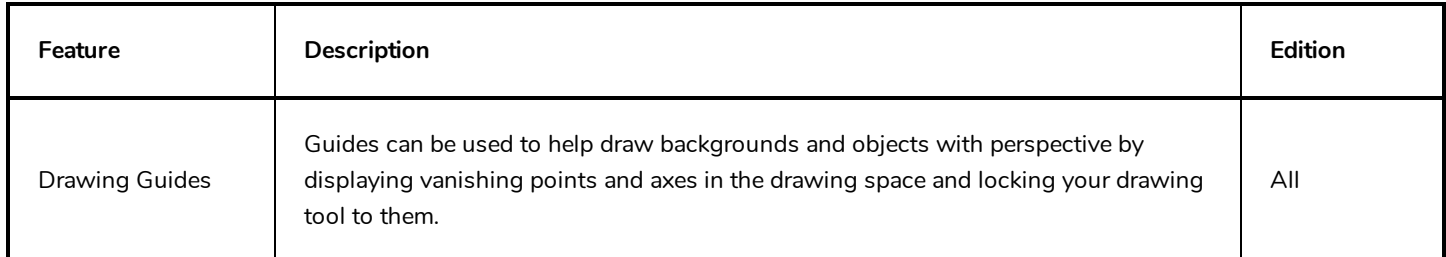

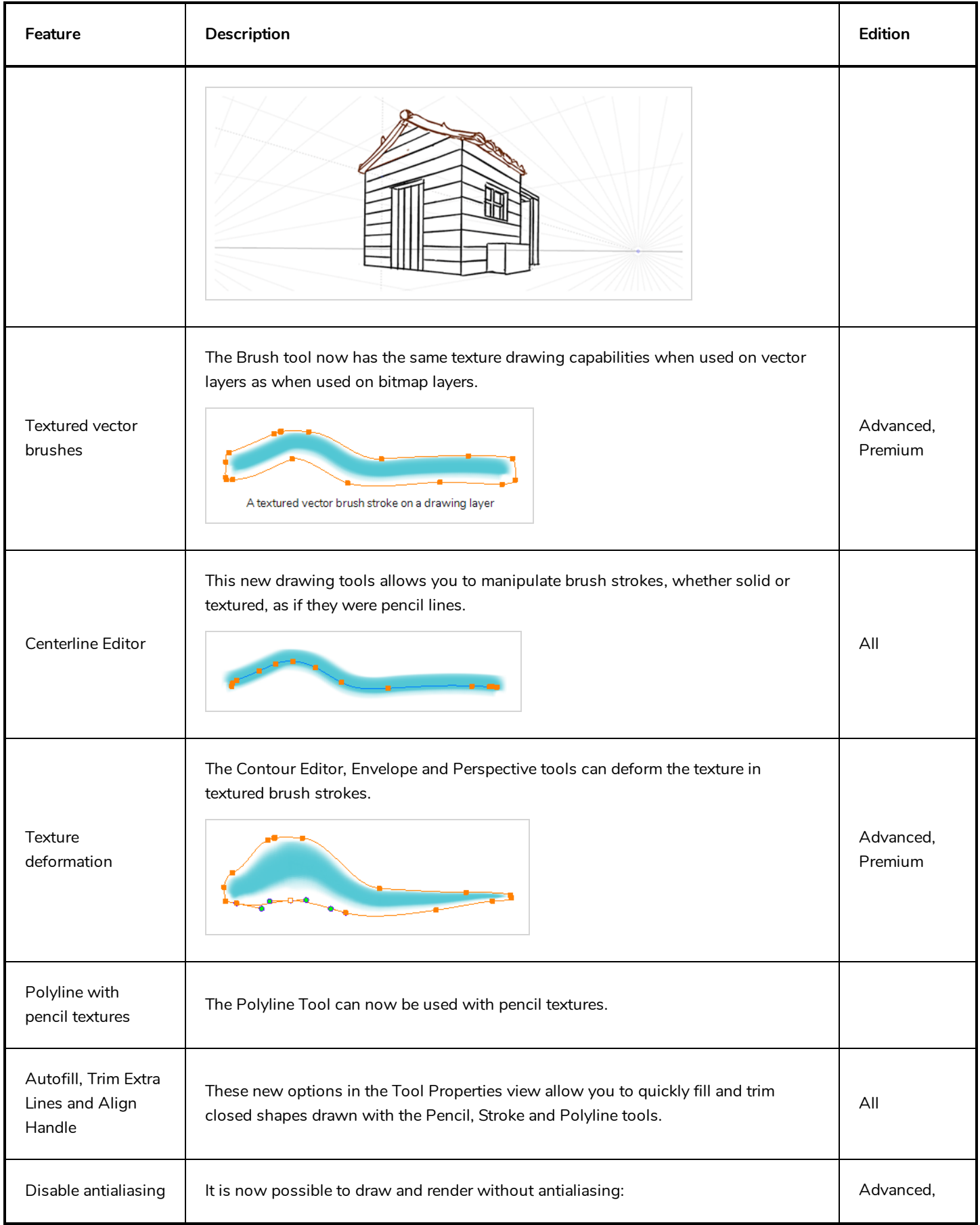

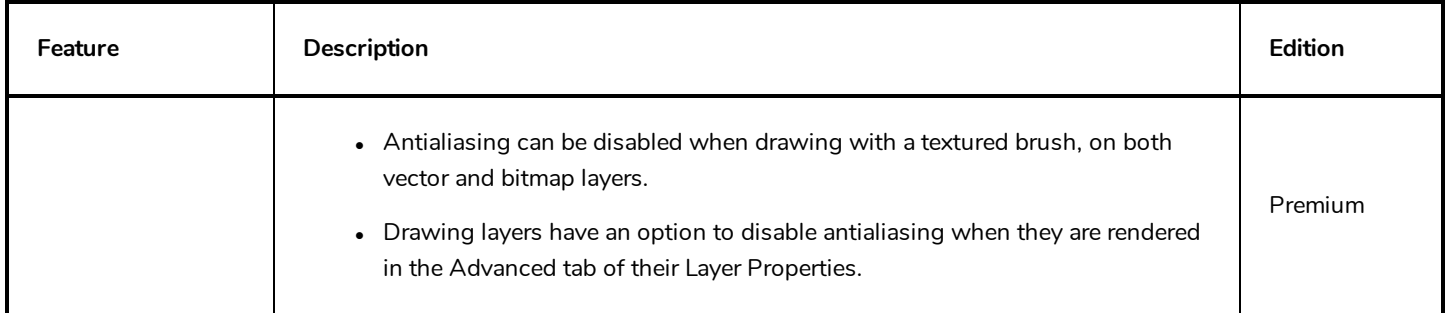

## <span id="page-21-0"></span>**Animation**

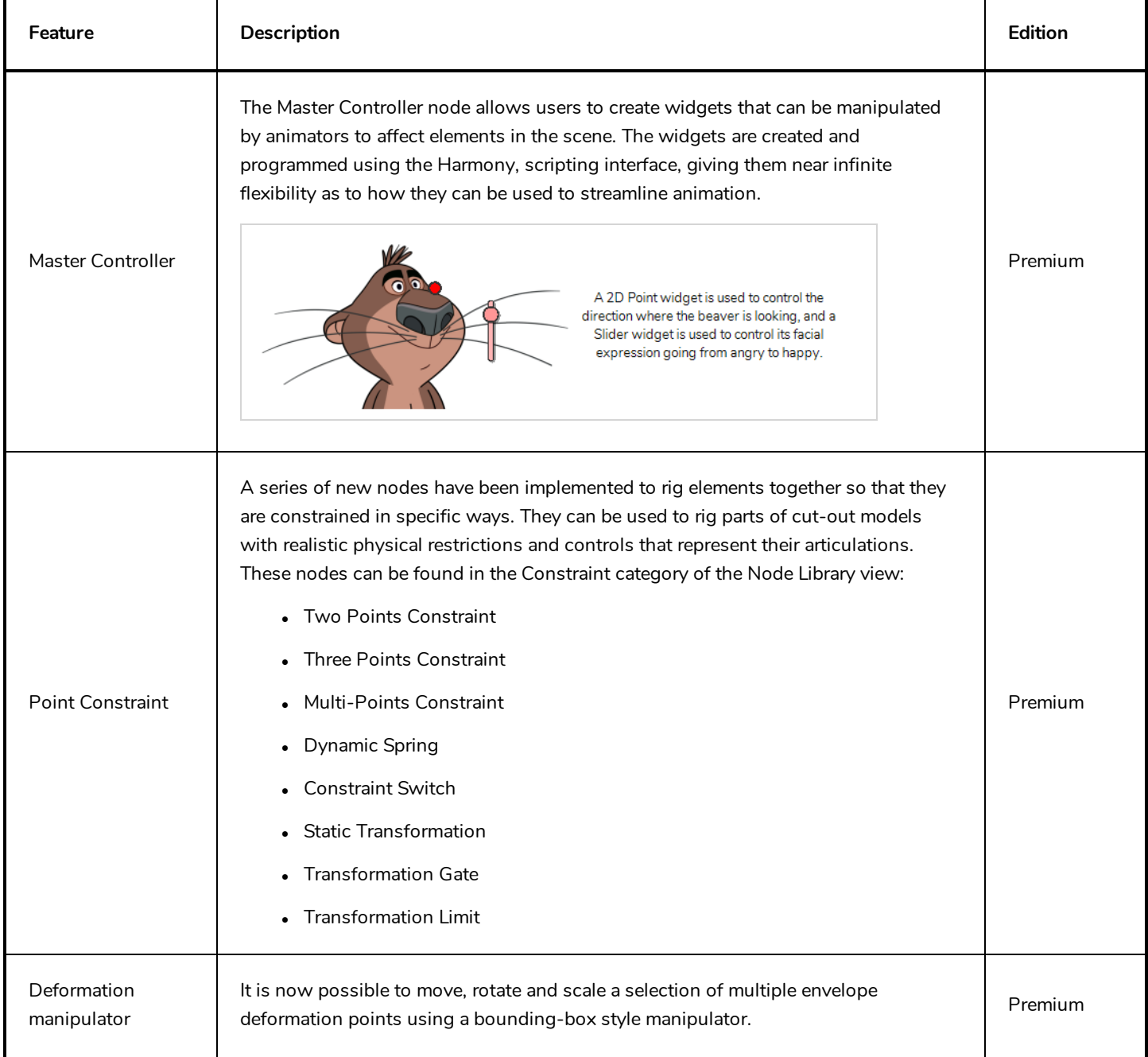

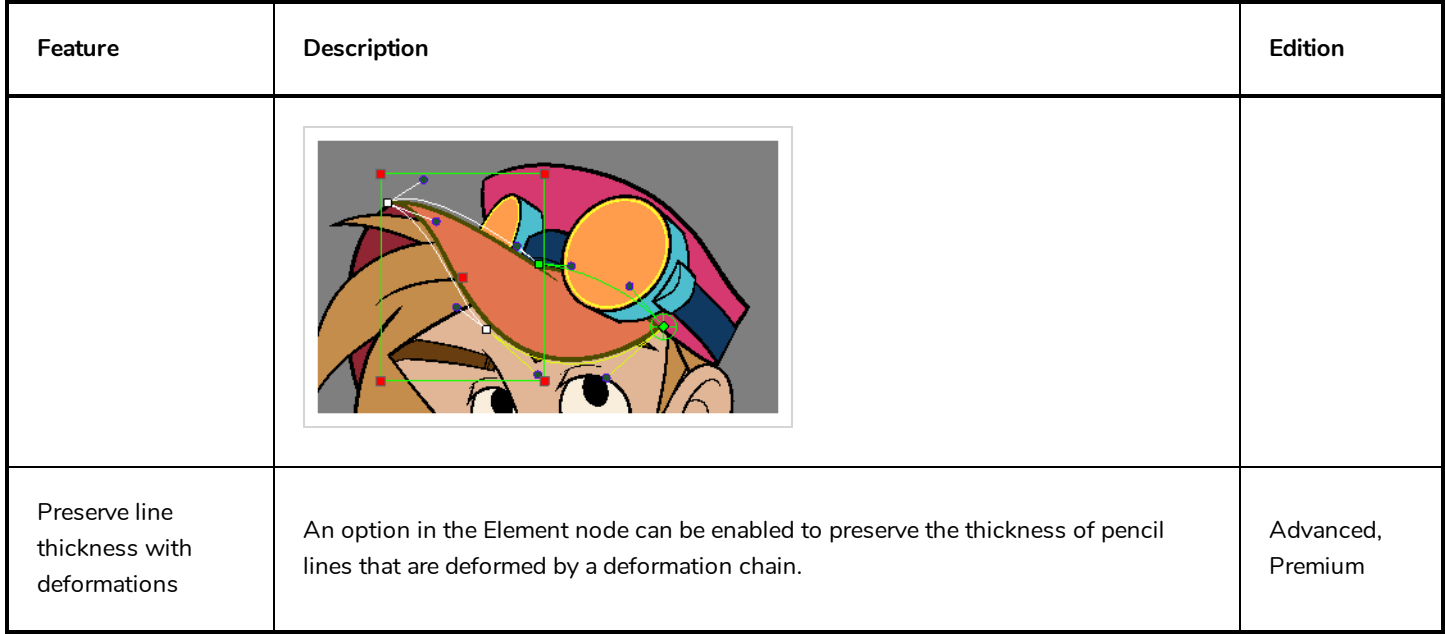

## <span id="page-22-0"></span>**Workflow**

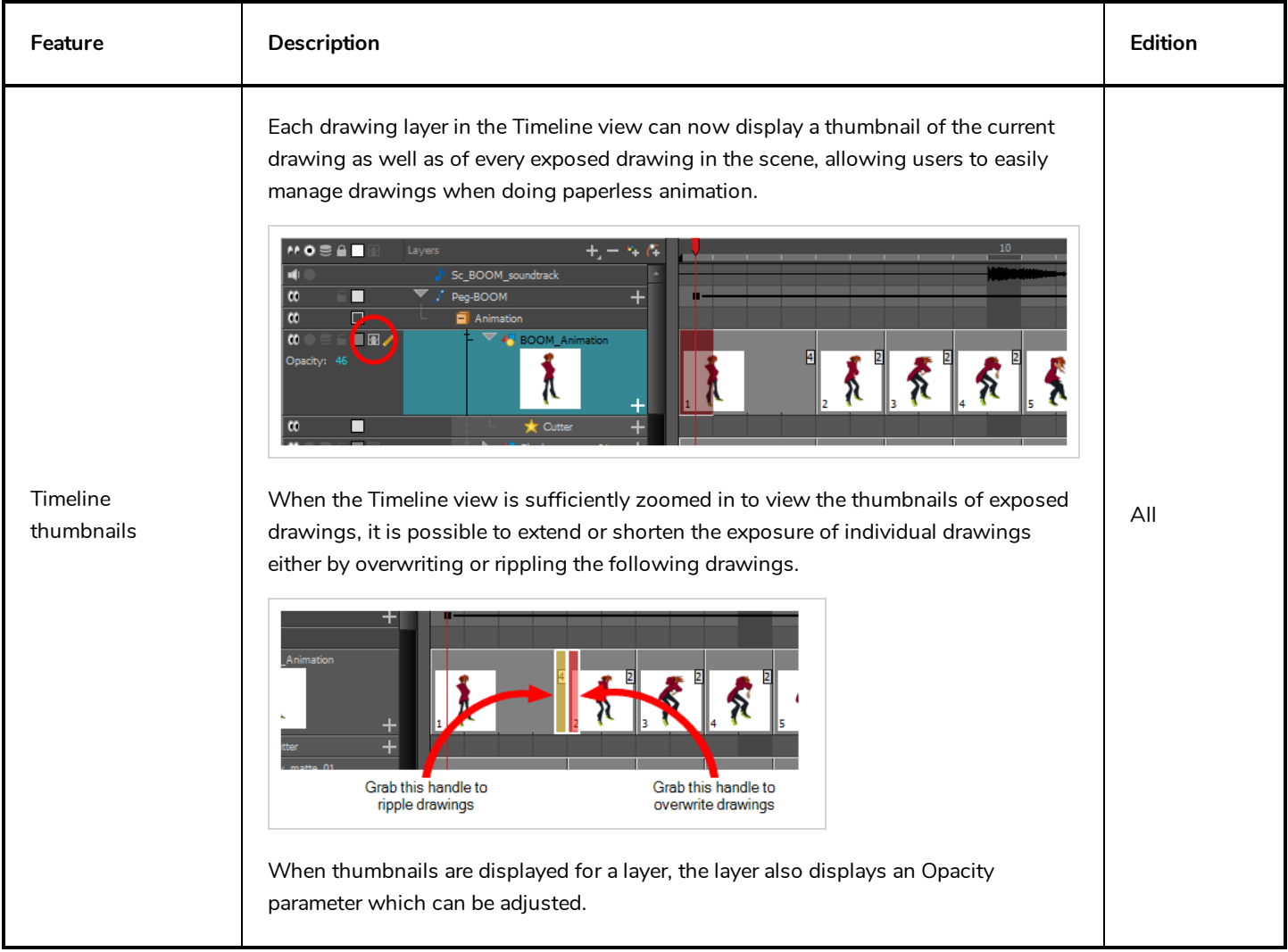

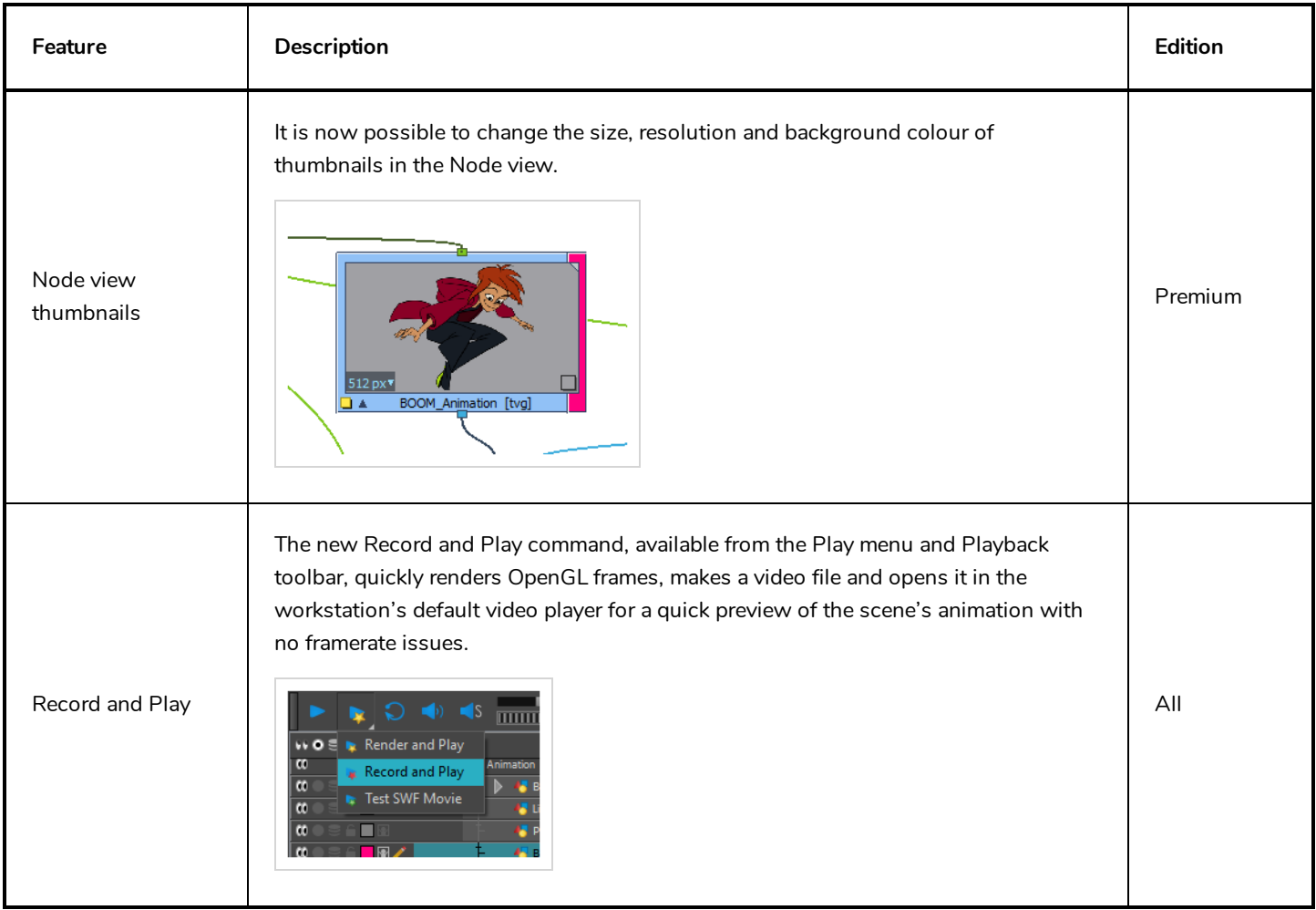

## <span id="page-23-0"></span>**Colours and Palettes**

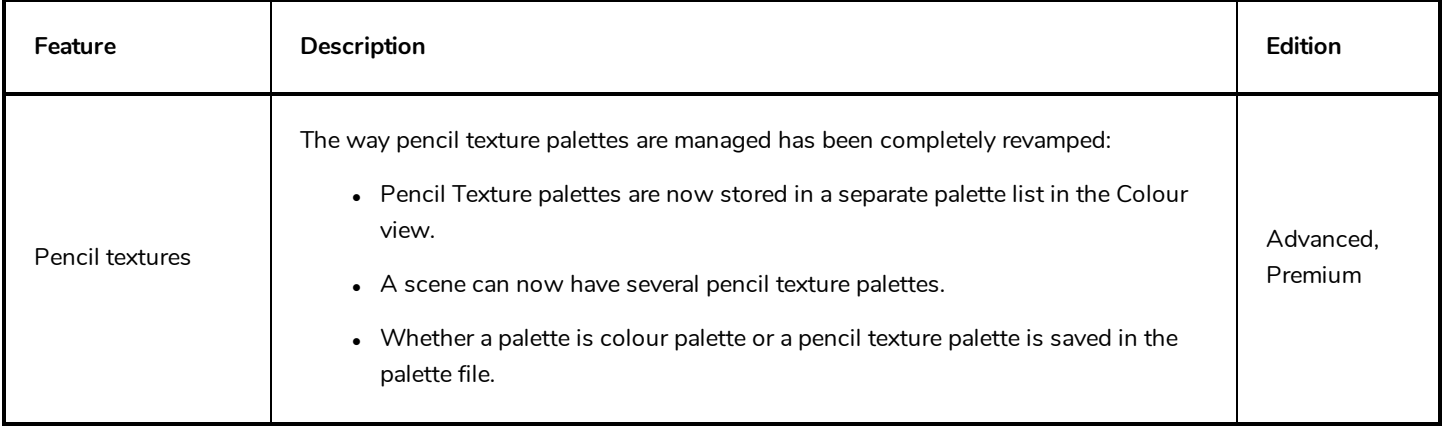

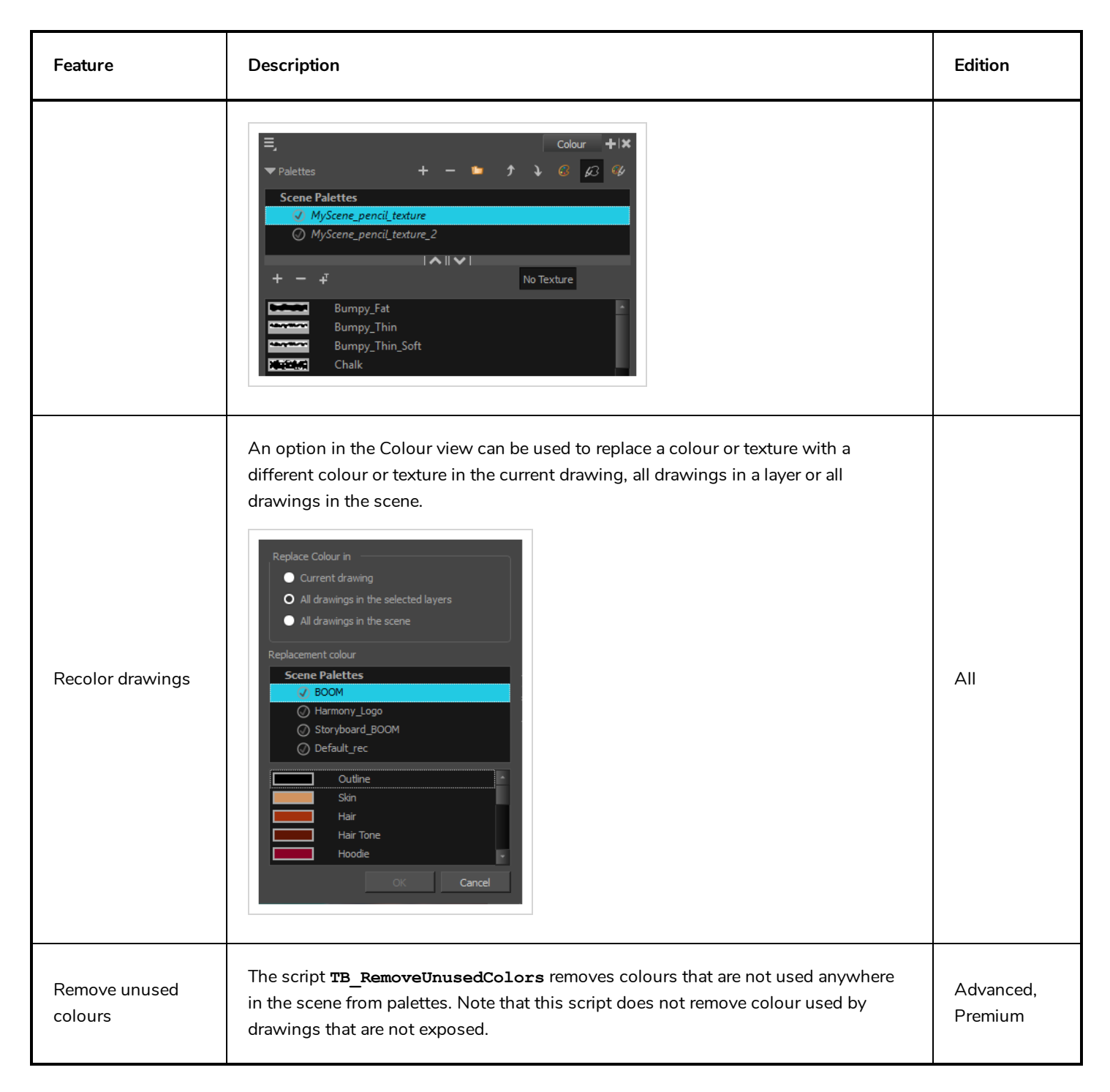

## <span id="page-24-0"></span>**Effects**

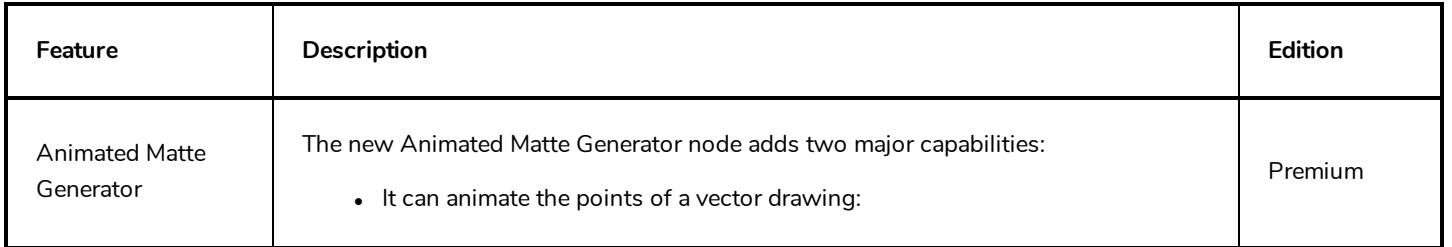

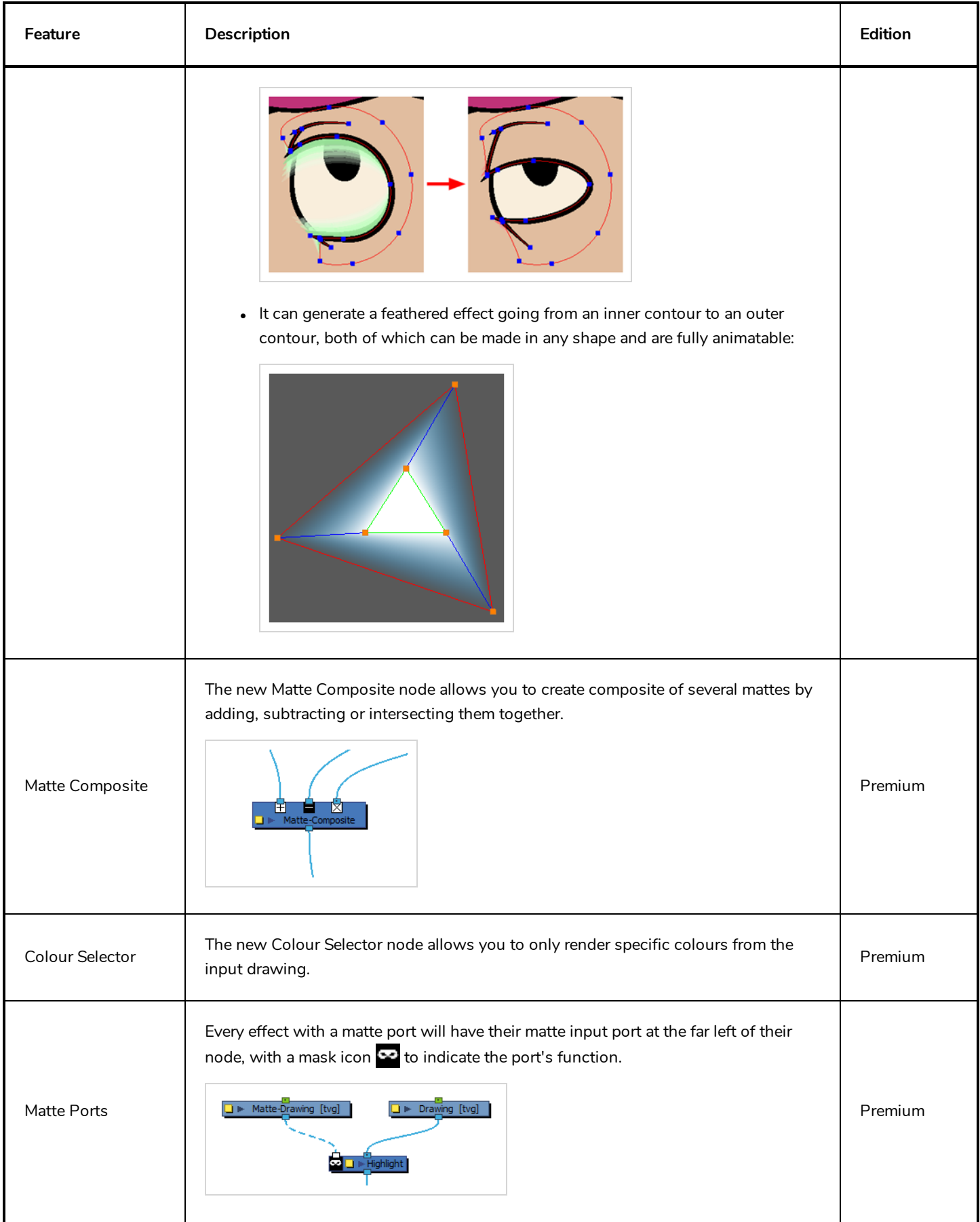

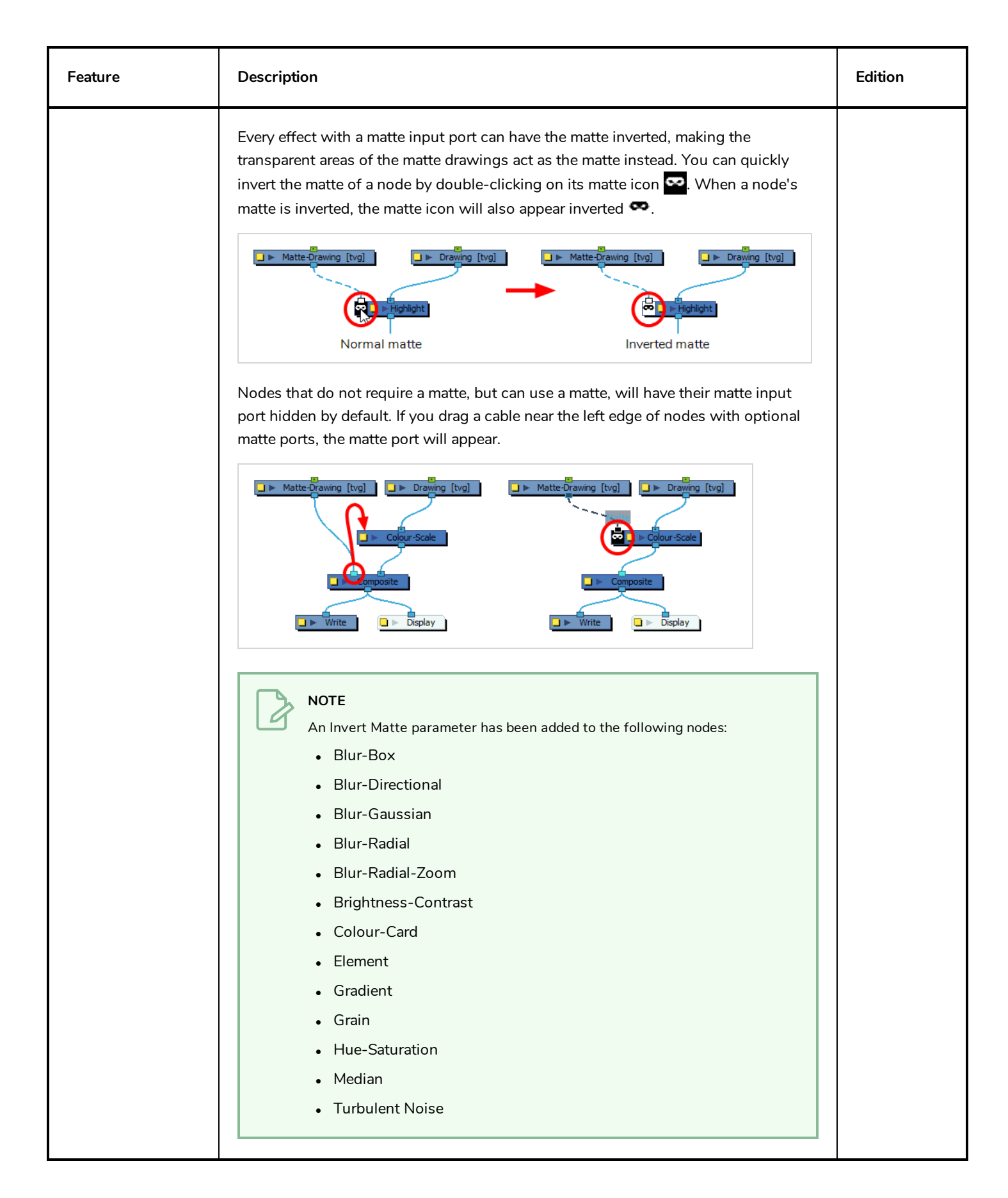

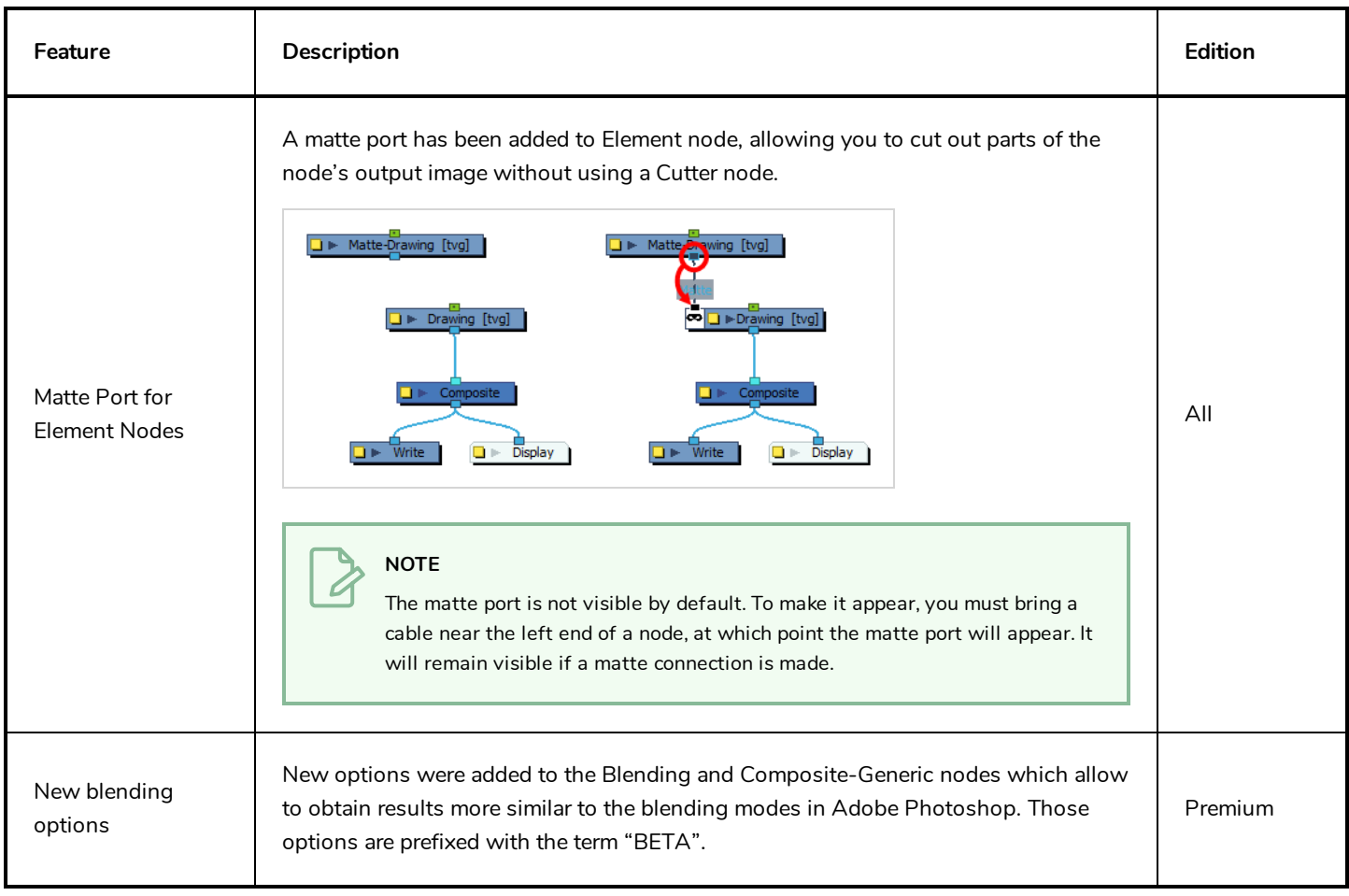

### <span id="page-27-0"></span>**3D**

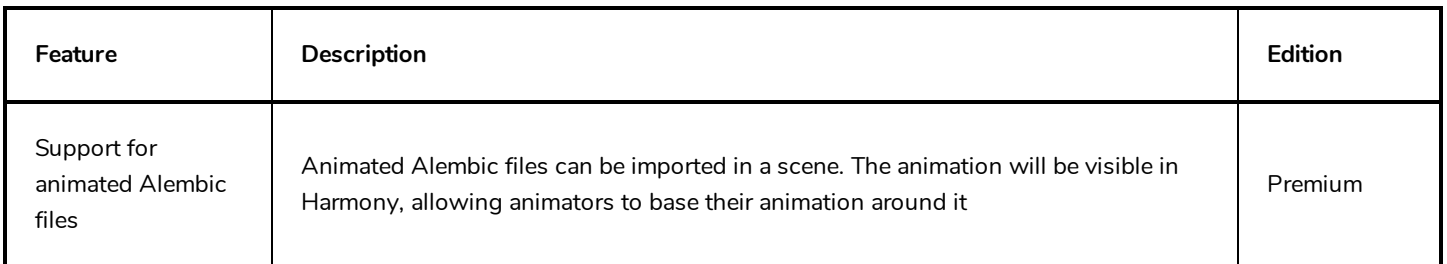

## <span id="page-27-1"></span>**Performance**

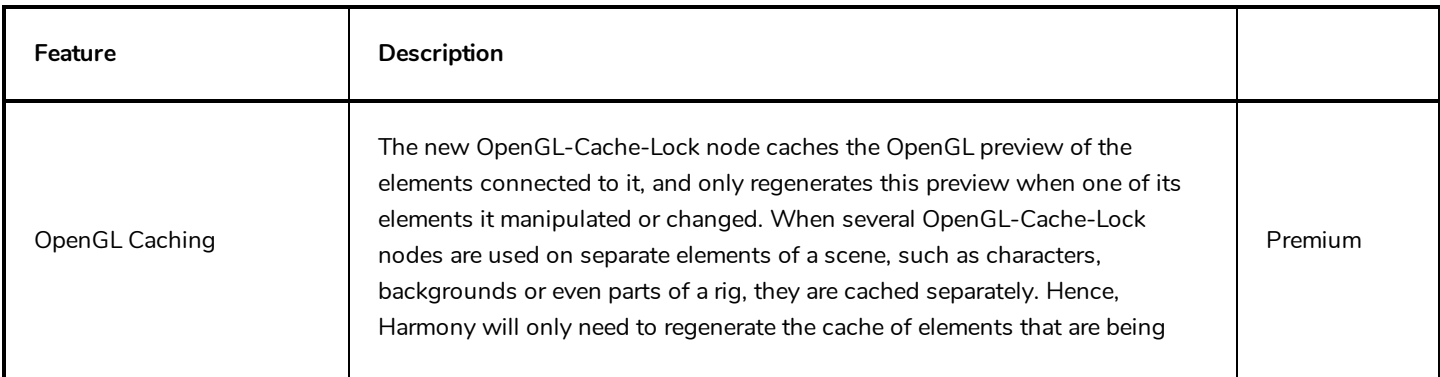

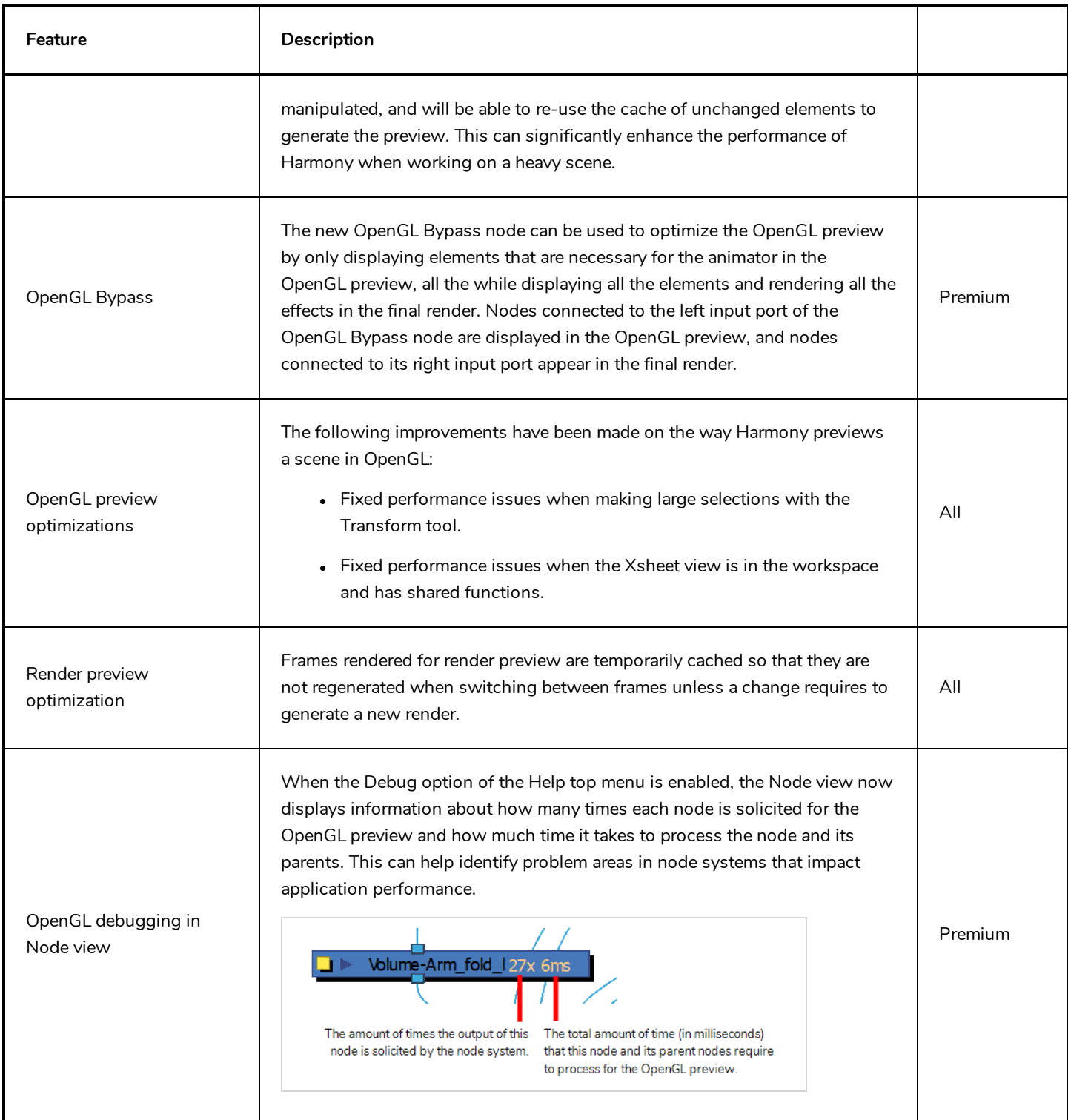

## <span id="page-28-0"></span>**User Interface**

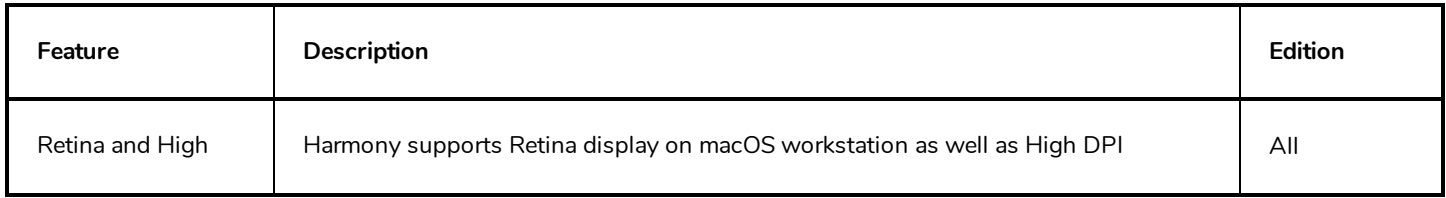

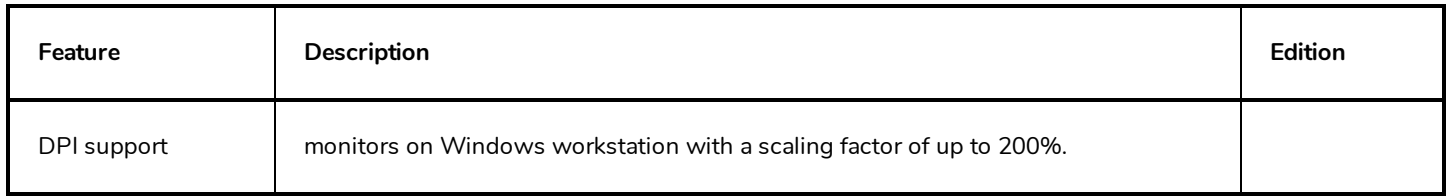

## <span id="page-29-0"></span>**Multimedia**

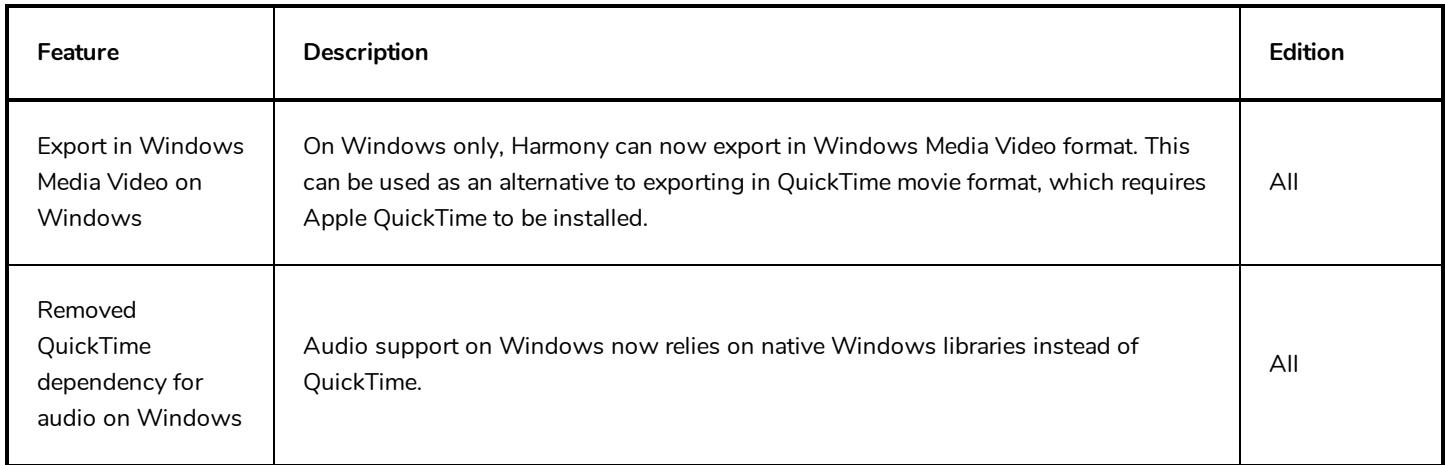

# <span id="page-29-1"></span>**Networking**

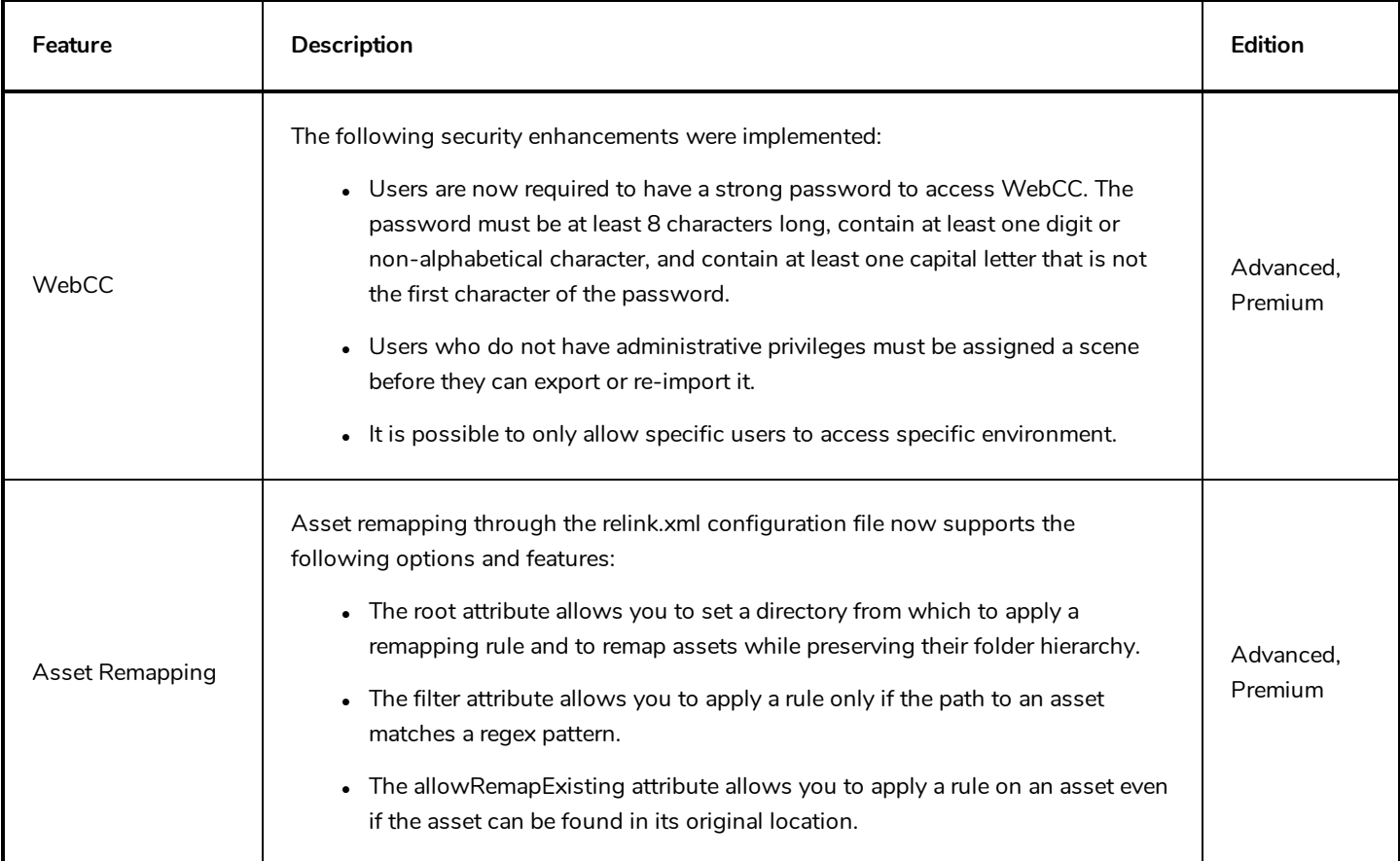

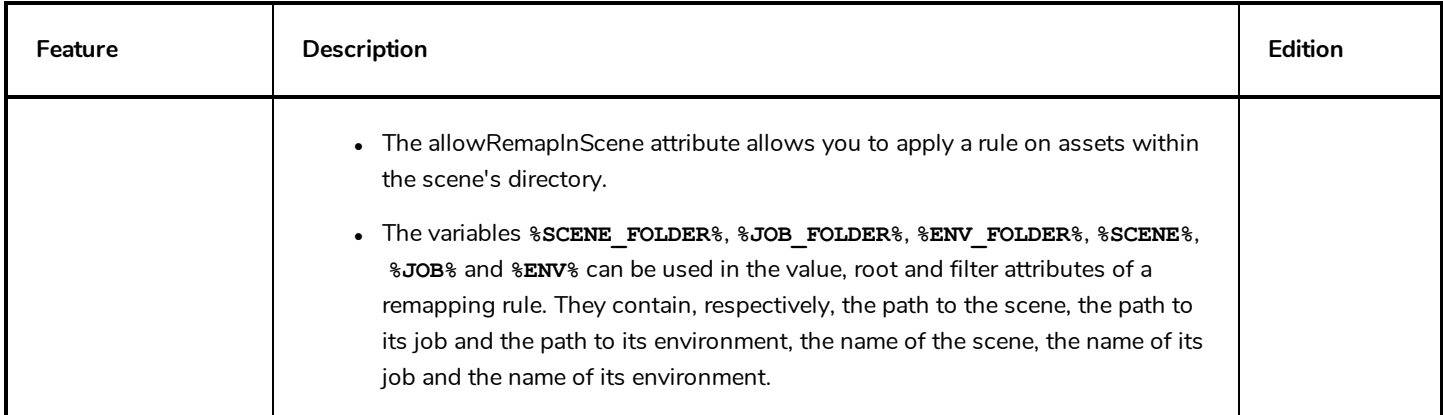

# <span id="page-30-0"></span>**Scripting**

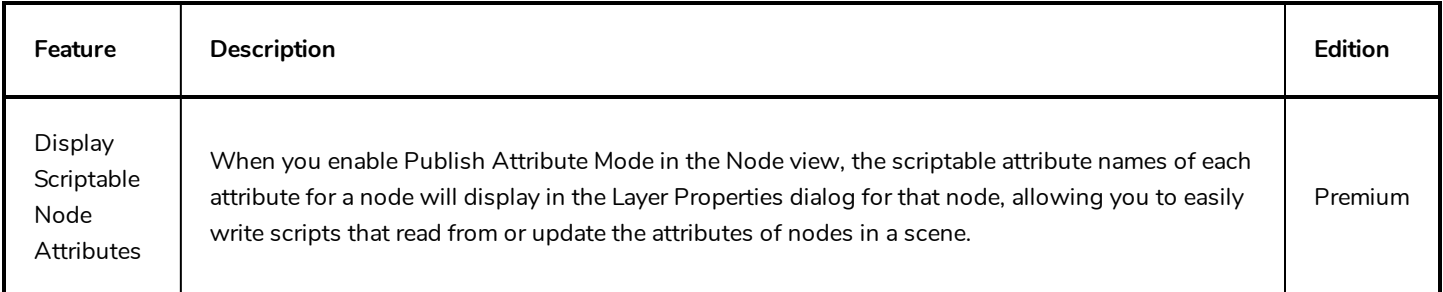

# <span id="page-30-1"></span>**Command Line Tools**

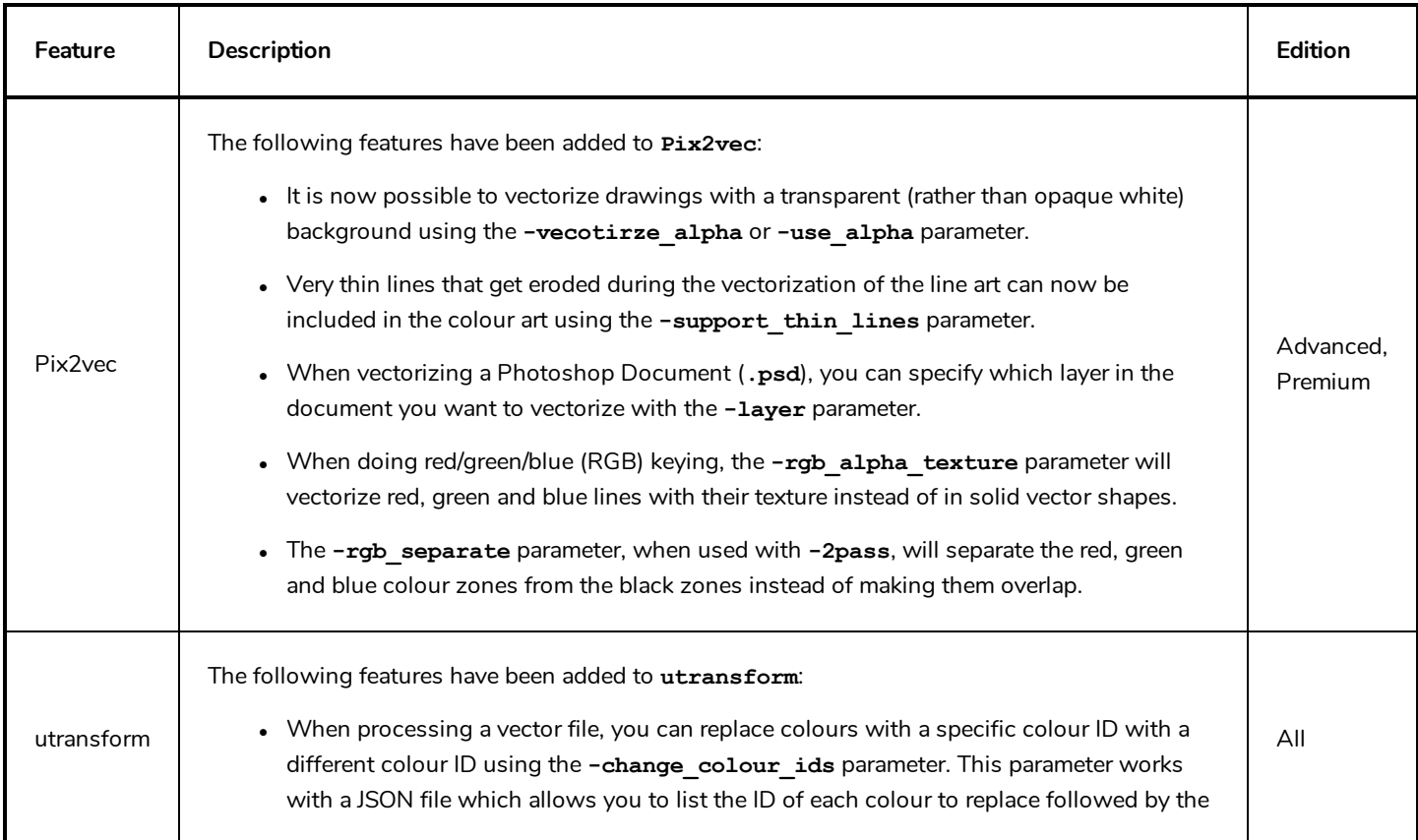

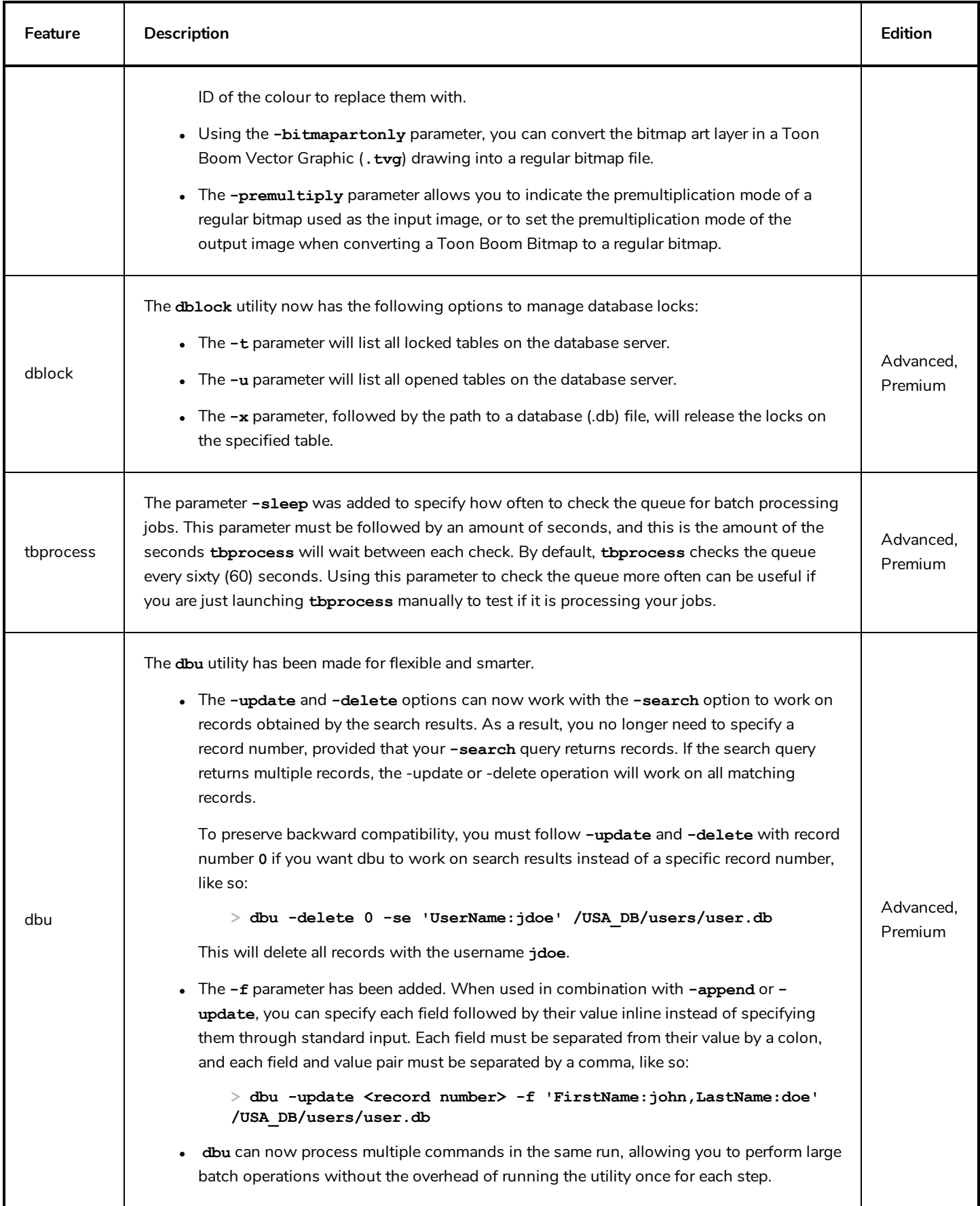

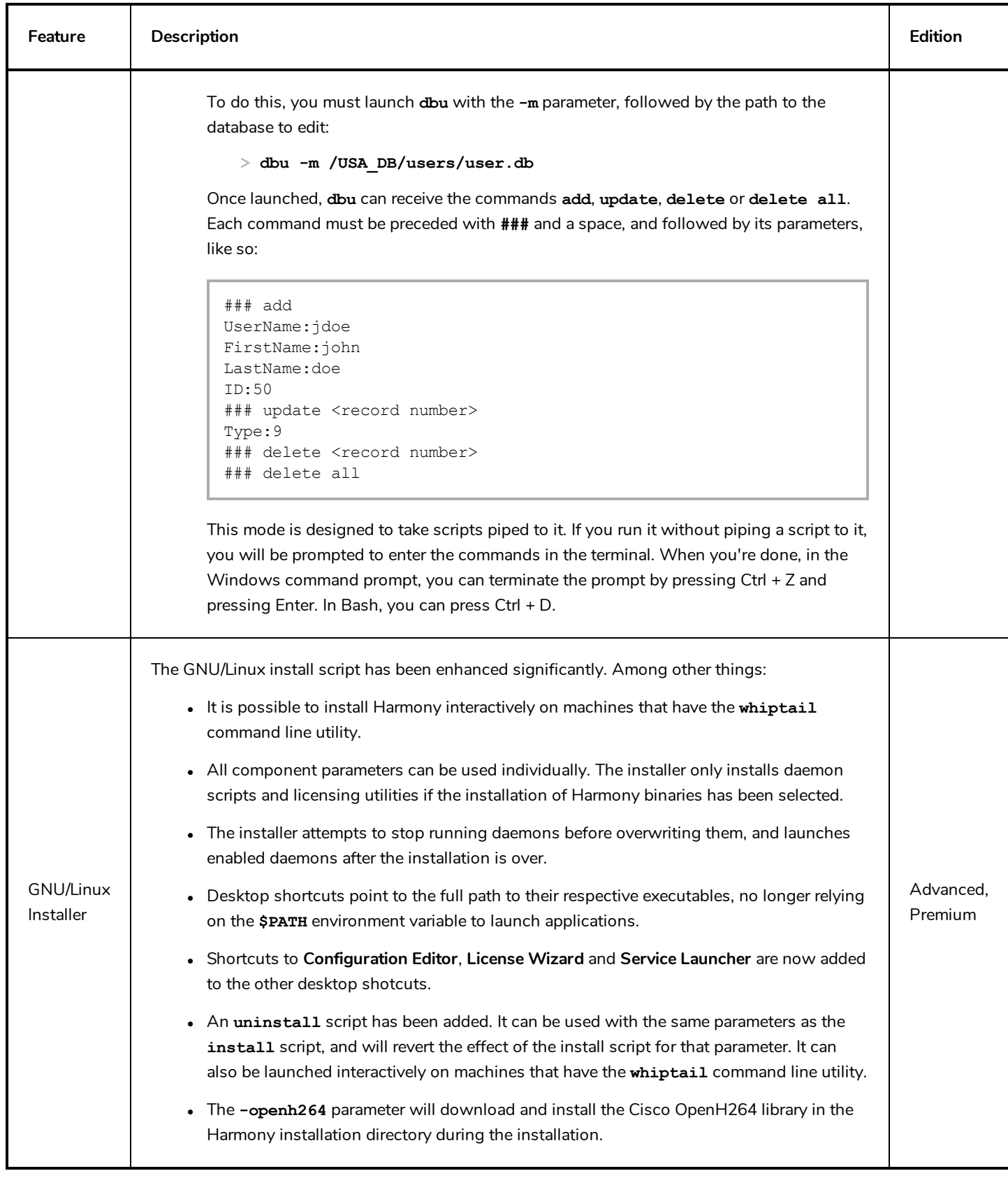

### <span id="page-33-0"></span>**Enhancements**

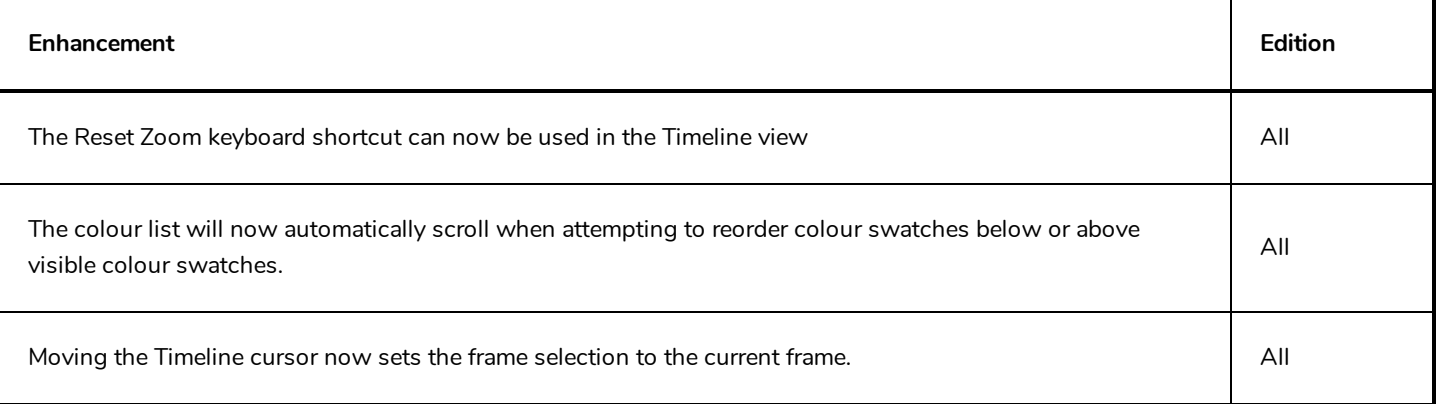

### <span id="page-33-1"></span>**Bug Fixes**

- Fixed layout and size issues when launching side applications in Retina on macOS or High DPI in Windows:
	- Harmony will scale its own user interface for high resolution display.
	- All other applications will be scaled passively by the operating system.
- Fixed issue where hiding a subnode in Harmony would cause all its children to be invisible when rendered with Autodesk Maya.
- Fixed issue where linking to a multi-layer .psd file would prompt to import layers separately.
- Fixed issue where Render Preview would not update when moving a camera peg.
- Fixed "Copy palettes and update existing colours" option of Paste Special which require closing and reopening the scene to update colours.
- Fixed "Copy palettes and merge colours. Add new colours only" option of Paste Special which did not add new colours.
- Fixed the P shortcut to add a control point to the 3D path of a 3D subnode animation.
- Fixed issue where palettes in Colour-Override layer properties were reported missing even if they were available.
- Fixed issue where Harmony Server scenes would refresh the entire render of a Preview Render node every time the selection is changed.
- Fixed issue where it was possible to overwrite an existing palette by creating a new palette with the same name and location in Advanced Palette List mode.
- Fixed memory leak when rendering in video format on Windows.
- Fixed crash when renaming linked drawing layers or timing layers in the Timeline view.
- Fixed issue where importing Flash assets would cause a drawing cut by a mask to be merged with the following layer, even if that other layer was not linked to the mask.
- <sup>l</sup> Fixed missing file when attempting to export movie files that are bigger than 4 gigabytes, which was first found to occur when attempting to export in 4K resolution with the BlackMagic codec at 10 bit colour depth.
- Fixed error message when adding a RenderMayaBatch node to the Node view.
- Fixed issue with export layout where each dimension of exported layout images had one extra pixel.
- Fixed crash when pasting artwork with grouped lines.
- Fixed issue with the Select Tool pivot does not stay in position with zooming in or out.
- Fixed crash when launching on macOS with the locale set to Korean.
- Fixed issue where lines got flattened when using the Select by Colour option of the Select Tool on scanned drawings.
- Fixed issue where edge of drawing would be cropped out when vectorizing a bitmap layer into a vector layer.
- Fixed issue where desktop shortcuts on GNU/Linux would rely on the system PATH environment variable, making them launch the same version of Harmony when several versions were installed.
- Fixed crash when importing and vectorizing images in Black and White in Spanish or Japanese.
- Fixed issue where dragging and dropping exposure in the middle of another exposure in the Timeline would override subsequent exposure.
- Fixed issue where dragging and dropping exposure in an empty area of the Timeline would cause loss of timing.
- Fixed crash when using the tvg2xml command line utility.
- Fixed issue where syncing layers would remove Transformation-Switch node.
- Fixed issue where default QuickTime export settings on GNU/Linux would cause movie file to have no audio.
- Fixed issue where using the D disable layers shortcut when making a selection in the Camera view would not work if layers were collapsed or not listed in the Timeline view.
- Fixed issue where Cutter and Eraser tool options were not applied when using their temporary tool override keyboard shortcuts.
- Fixed issue where pencil textures were not cloned along with the palette file when using the Palette Operations dialogue to clone a pencil texture palette.
- Fixed issue where exporting OpenGL frames into a movie file on Linux would result in a corrupted file when there was no movement or drawing change.
- Fixed issue where colour art was not automatically created when using the Line Building mode of the Pencil Tool with the Automatically Create Colour Art option enabled.
- Fixed issue where the Use Current Frame as Drawing Name option did not work if the Hold value was set to anything but 1.
- Fixed issue where line thickness of a pencil line with a thickness of 0 could not be adjusted.
- Fixed issue where moving a selection of curve or envelope deformation points and their offset point would make the

offset point move faster vertically than the other points.